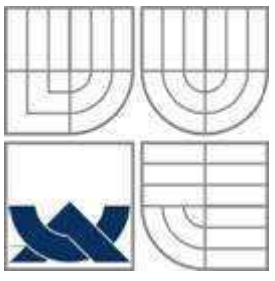

# VYSOKÉ UČENÍ TECHNICKÉ V BRNĚ

BRNO UNIVERSITY OF TECHNOLOGY

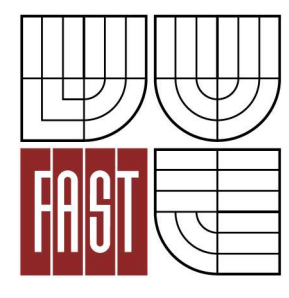

FAKULTA STAVEBNÍ ÚSTAV GEODÉZIE

FACULTY OF CIVIL ENGINEERING INSTITUTE OF GEODESY

# VYUŽITÍ FOTOGRAMMETRIE PRO DOKUMENTACI HISTORICKÝCH MĚŘIDEL

DIPLOMOVÁ PRÁCE MASTER'S THESIS

AUTHOR

AUTOR PRÁCE Bc. ZDENĚK CHARVÁT

**SUPERVISOR** 

VEDOUCÍ PRÁCE Ing. JIŘÍ BUREŠ, Ph.D.

BRNO 2012

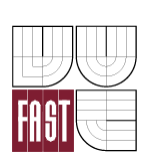

# VYSOKÉ UČENÍ TECHNICKÉ V BRNĚ FAKULTA STAVEBNÍ

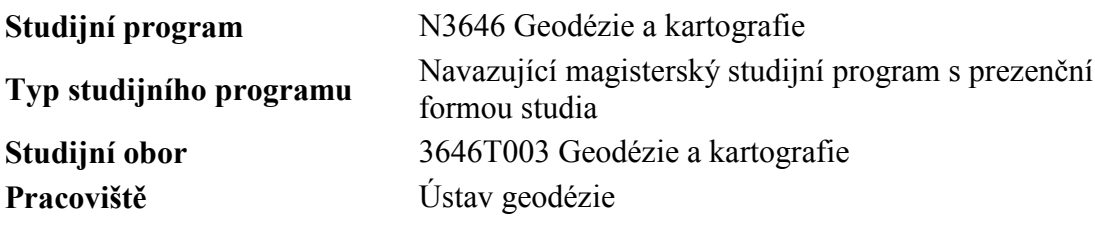

# **ZADÁNÍ DIPLOMOVÉ PRÁCE**

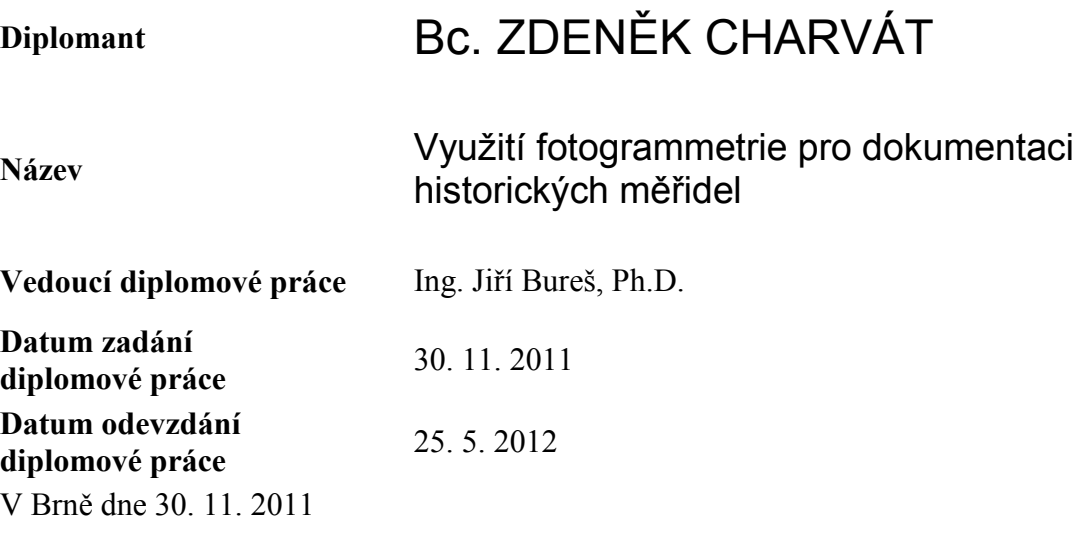

............................................. .............................................

doc. Ing. Josef Weigel, CSc. Vedoucí ústavu

prof. Ing. Rostislav Drochytka, CSc. Děkan Fakulty stavební VUT

#### **Podklady a literatura**

HANZL, V.: M01-Teoretické základy fotogrammetrie. Elektronická studijní opora k předmětu M01-Teoretické základy fotogrammetrie, VUT v Brně, 2007

LINDER, W. 2006. Digital Photogrammetry. A Practical Course. Springer-Verlag, Berlin, Heidelberg. 214 p.

TŘASÁK, P, ŠTRONER, M.: Robustní metody vyrovnání. Geodetický a kartografický obzor č.7/2011, str. 156 - 165, Český úřad zeměměřický a katastrální, 2011, ISSN 0016- 7096

SINGELS, W. An Application of Photogrammetry in the Petrochemical Industry. Master Thesis, University of Stellenbosch, South Africa, 2008

MARČIŠ, M., FRAŠTIA, M.: Fotogrametrická dokumentácia ruín pamiatkových objektov. In Juniorstav 2011 Sborník anotací : 13. Odborná konference doktorského studia, Brno, 4.2.2011. Vysoké učení technické v Brně - Fakulta stavební, 2011, ISBN 978-80-214- 4232-0.

MARČIŠ, M., FRAŠTIA, M.: Measuring the Deformations of Steel Column Using Convergent Photogrammetry. In INGEO 2011 : 5th International conference on engineering surveying.Brijuni,Croatia,22.-24.9.2011. Zagreb: University of Zagreb, 2011, s. 211--218. ISBN 978-953-6082-15-5.

BUREŠ, J., Setting Up of Robot Welding Line for Car Bodies at BMW factory in Oxford UK., příspěvek na konferenci INGEO 2004 Proceedings of the 3rd International FIG Conference on Engineering Surveying, ISBN 87-90907-34-5, International Federation of Surveyors, 2004, Bratislava, 2004

Dokumentace software PhotoModeler.

#### **Zásady pro vypracování**

Navrhněte a realizujte vhodný postup zpracování fotogrammetrické dokumentace vybraných technických artefaktů historických měřidel. Proveďte kalibraci použité kamery, pořiďte měřické snímky, navrhněte a vykonejte postupy s cílem metrologické kalibrace artefaktu, zpracování jeho dokumentace a modelové vizualizace. Analyzujte přesnost variantních postupů a zhodnoťte výsledky.

#### **Předepsané přílohy**

.............................................

Ing. Jiří Bureš, Ph.D. Vedoucí diplomové práce

#### **Abstrakt**

Diplomová práce se zabývá návrhem a realizací vhodného postupu zpracování fotogrammetrické dokumentace vybraných technický artefaktů historických měřidel. Práce se zabývá zjištěním nejvhodnějšího způsobu vyhodnocení kalibrace použité kamery pro metrologickou dokumentaci artefaktu, zpracováním, jeho dokumentací a modelovou vizualizací.

#### **Klíčová slova**

blízká fotogrammetrie, kalibrace kamery, digitální model, optický korelační systém, historické měřidlo, PhotoModeler Scanner, SketchUp, Geomagic Studio

#### **Abstract**

This diploma thesis describes the design and implementation of appropriate procedure photogrammetry processing of technical documentation of selected historical artifacts gauges. This thesis deals with finding the most suitable evaluation of the calibration of the camera used for metric artifacts documentation, processing documentation and model visualization.

#### **Keywords**

close photogrammetry, calibration camera, digital model, optical correlation system, historical gauge, PhotoModeler Scanner, SketchUp, Geomagic Studio

### **Bibliografická citace VŠKP**

CHARVÁT, Zdeněk. *Využití fotogrammetrie pro dokumentaci historických měřidel.* Brno, 2012. 58 s., 27 s. příl. Diplomová práce. Vysoké učení technické v Brně, Fakulta stavební, Ústav geodézie. Vedoucí práce Ing. Jiří Bureš, Ph.D..

#### **Prohlášení:**

Prohlašuji, že jsem diplomovou práci zpracoval samostatně a že jsem uvedl všechny použité informační zdroje.

V Brně dne 25.5.2012

 ……………………………………………………… podpis autora

#### **Poděkování:**

 Touto cestou bych rád poděkoval svému vedoucímu diplomové práce Ing. Jiřímu Burešovi, Ph.D za cenné rady a za vstřícný přístup při vedení mé práce i pomoc při snímkování. Rád bych poděkoval také Ing. Petru Cikrlemu, Ph.D. za doporučení objektů ke zpracování a poskytnutou literaturu.

V Brně dne 25.5.2012

 ……………………………………………………… podpis autora

### **OBSAH**

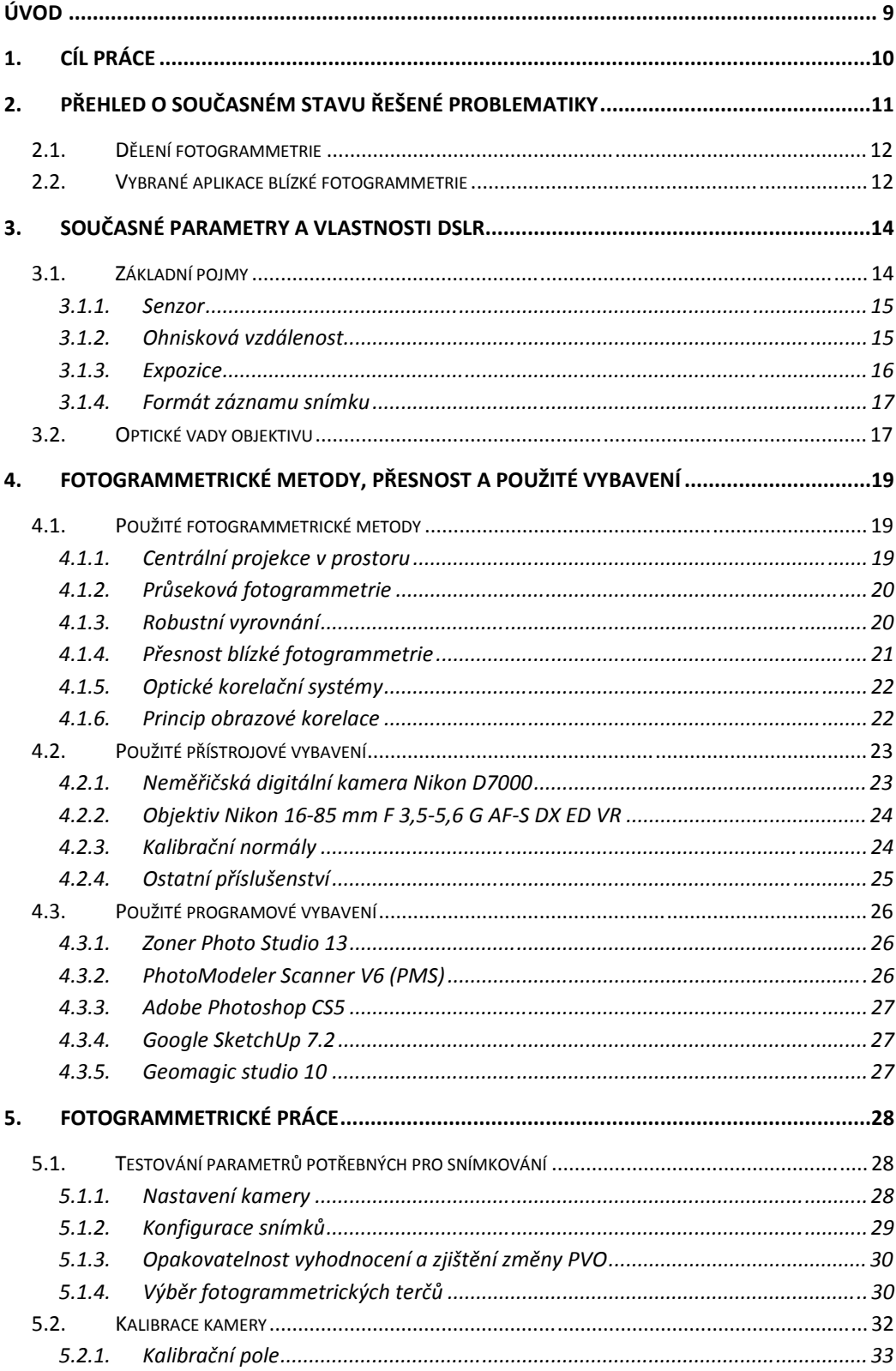

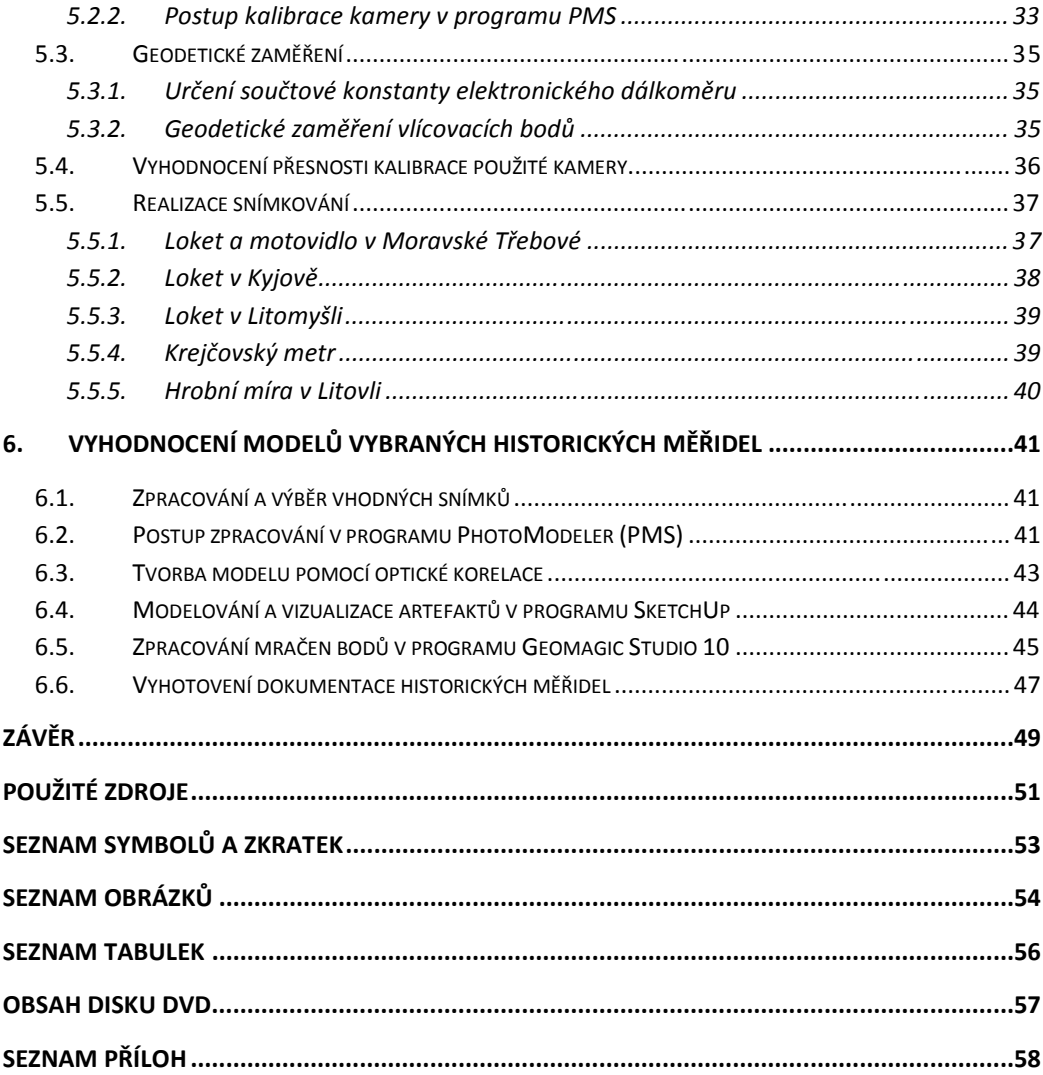

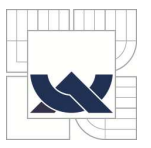

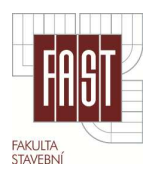

# **ÚVOD**

V České republice se nachází mnoho velice cenných historických památek a artefaktů. O mnohé z nich není nijak zvlášť pečováno a není divu, že se na nich projevuje zub času. Tato práce je vztažena jen na velice úzkou historickou stopu měřidel v českých zemích, a to především na délkovou jednotku loket.

 V současné době bereme jednotky měření jako samozřejmost, ale v dobách minulých byly míry jednoduché a nejednotné. Míry se odvíjely např. od některých částí těla (loket, palec, stopa, aj.). Délková jednotka loket je používána již od starověku, její existence je doložena v Egyptě, Mezopotámii, Perské říši, Řecku i dalších zemích. Díky své jednoduchosti a potřebě pouhé vlastní paže se loket k měření začal používat nezávisle na sobě v různých oblastech světa. Ve středověku bylo velmi častým jevem, že každá země a i každé větší obchodní město mělo svoji vlastní délku loktu. Proto se stalo zvykem, že na náměstích býval kov o délce loktu zazdíván pro případné spory obchodníků.

V českých zemích byl loket zaveden roku 1268 nařízením krále Přemysla Otakara II. o tzv. obnovení měr a vah. Postupně se tato jednotka rozšířila do různých měst. Jako významné lokty jsou často uváděny loket český, pražský, moravský, olomoucký a slezský. Těchto měřidel se nedochovalo mnoho a tato práce je věnována jejich kompletní dokumentaci, tedy zjištění skutečného rozměru lokte a vyhotovení jejich modelu.

S nástupem moderních digitálních kamer (fotoaparátů) je snaha o jejich využití v oblasti pozemní fotogrammetrie při tvorbě prostorových modelů, fotoplánů nebo v architektuře, archeologii a mnoha dalších oblastech. Protože etalony měřidel jsou pevně uchycené ve zdech a jejich vyjmutí by způsobilo změnu jejich délky v důsledku pnutí, je fotogrammetrie ideální metodou pro jejich vyhodnocení. Hlavní část práce je věnována správné funkčnosti fotogrammetrického vyhodnocení. Následuje část popisující snímkování a nakonec modelování a vizualizace měřidel.

Pro získání skutečného rozměru měřidel byly pro tento účel vytvořeny dva speciální kalibrační normály. Ty jsou pilířem fotogrammetrického vyhodnocení v této práci. Jejich použitím v terénu odpadá nutnost geodetického zaměření vlícovacích bodů. Práce v terénu jsou tak rychlejší a díky umístěným kódovým značkám na normálech je pohodlnější i vyhodnocení.

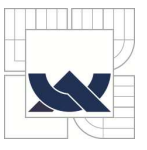

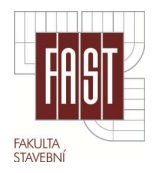

# **1. CÍL PRÁCE**

Tato práce se zabývá metodou blízké fotogrammetrie a jejím využitím pro zpracování podrobné dokumentace vybraných technických artefaktů historických měřidel. Cílem práce tedy bylo navrhnout a realizovat vhodný postup pro tuto dokumentaci. Jedná se o provedení kalibrace použité kamery, zajištění funkčnosti všech atributů potřebných pro snímkování, pořízení měřických snímků v terénu a jejich zpracování pro metrologickou kalibraci artefaktu. Jako hlavní cíl práce je vyhotovení dokumentace jednotlivých měřidel a jejich modelové vizualizace. Závěrem je pak analýza přesnosti a zhodnocení variantních postupů.

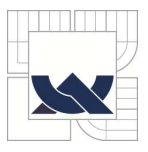

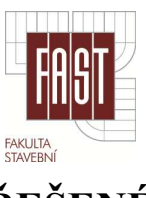

# **2. PŘEHLED O SOUČASNÉM STAVU ŘEŠENÉ PROBLEMATIKY**

Samotný obor fotogrammetrie je stále se rozvíjejícím odvětvím. Jde o měření na fotografických snímcích a jeho zpracování. Za základní princip fotogrammetrie je možné uvést středové promítání, snímky pak můžeme s určitou přesností považovat za centrální projekci prostorových objektů. Cílem fotogrammetrie je tedy rekonstrukce tvarů, měření rozměrů a určení polohy předmětů, které jsou zobrazeny na fotografických snímcích. Za základní směry fotogrammetrie můžeme považovat pozemní, leteckou a družicovou fotogrammetrii. Jako vývojové fáze fotogrammetrie lze zmínit analogovou, analytickou a digitální. V současné době se analogové nebo analytické vyhodnocení používá jen ojediněle, ve většině případů probíhá snímkování i vyhodnocení pomocí digitálních technologií. Spolu s jejich rozvojem se této metody využívá stále častěji v mnoha oblastech lidské činnosti. Vedle uplatnění v oboru geodézie a kartografie se jedná ve většině případů o tyto aplikace: [1][2]

- stavebnictví dokumentační účely, podklady pro rekonstrukce, měření deformací staveb a jejich částí,
- památková péče dokumentace budov a historických předmětů,
- zemědělství sledování osevních plánů, sklony a expozice svahů,
- lesnictví mapy porostu, postup těžby, kalamity,
- vodní hospodářství vyhodnocení digitálního modelu terénu, modelování povodí, rozsah záplav,
- strojírenství proměřování výrobků přesného strojírenství, sledování přesnosti montáže dílů,
- medicína sledování rehabilitačních výsledků, plastická chirurgie, zubní aplikace, pohybová studie,
- antropologie,
- **EXECUTE:** kriminalistika dokumentace dopravních nehod,
- ekologie sledování skládek, znečištění,
- design určování modelů a tvarů,
- archeologie dokumentace a vyhotovení modelů.

Digitální fotogrammetrie nabízí řadu výhod, mezi největší patří rychlost pořízení dat, snímkování je bezdotykové, což je např. pro archeologii často nezbytné. Jako další výhodu lze zmínit i snadné ukládání dat a opětovné vyhodnocení.

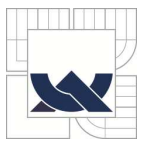

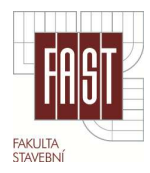

#### **2.1. Dělení fotogrammetrie**

Fotogrammetrie se během svého vývoje rozdělila na různé typy podle metod pořízení i vyhodnocení snímků. V různých částech světa je dělena odlišně. Klasická evropská fotogrammetrie se dělila na pozemní a leteckou, technologicky se jednalo o různé postupy. V současné době nemá toto dělení přílišné opodstatnění, jelikož všechny typy se dnes řeší podobnou technologií a často i na stejném zařízení. V několika posledních letech se situace změnila se vznikem kvalitních digitálních fotoaparátů. Pozemních aplikací přibývá a vznikají samostatné programy či specializované moduly pro pozemní aplikace. V současné době lze fotogrammetrii dělit podle [2]:

- polohy stanoviska pozemní, blízká, letecká, družicová,
- počtu a konfigurace vyhodnocovaných snímků jednosnímková, vícesnímková,
- technologického způsobu zpracování analogové, analytické, digitální,
- typu výstupu grafické, číselné (numerické).

Podle uvedeného rozdělení se tato práce zabývá řešením pozemní vícesnímkové digitální fotogrammetrie s grafickým výstupem.

#### **2.2. Vybrané aplikace blízké fotogrammetrie**

Uvedené příklady aplikací slouží pro představu v jakých konkrétních případech lze využít fotogrammetrii.

Jednou z aplikací je např. zjištění deformací ocelové konstrukce použitím konvergentní fotogrammetrie. Protože měření deformací konstrukce v zátěžovém testu vyžaduje často výsledky na 0,01 - 0,1mm, použití klasických geodetických metod je problematické. Tuto práci řešil Marciš M. a Fraštia M. z STU v Bratislavě. Konstrukce byly vystaveny tlaku 240 kN/m<sup>2</sup>. Během této nevratné opera konstrukce bylo nutné zjistit deformace na 38 místech, kde byly umístěny terče. Jednotlivé body byly určeny s přesností 0,1mm a to ze vzdálenosti kamery 1,5 m od objektu. [16]

Způsob využití fotogrammetrie jako metody oproti laserovému skenování popisuje Chlepková, M. z STU v Bratislavě. Konkrétněji jde o využití digitální fotogrammetrie v procesu testování ostění dílců tunelu při požáru. Hlavním cílem je zaměřit stavební díl před a po testu. Pomocí tohoto vyhodnocení lze pak vybrat nejlepší typ tunelového ostění. Pak je možné předejít fatálním škodám na tunelu v případě požáru. [17]

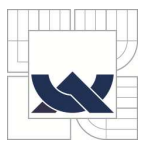

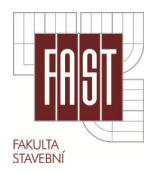

Testování fotogrammetrie na velmi blízké vzdálenosti popisuje Marciš M. ve své práci o snímkování pro velmi blízké vzdálenosti, tj. snímkování objektů o rozměrech několika centimetrů s následným zpracováním s přesností 0,1 - 0,01mm. V práci je popsán vliv změny zaostření kamery a nastavení hloubky ostrosti na vnitřní přesnost vyhodnocení. [18]

Jako speciální aplikaci fotogrammetrie je možné zmínit činnosti mapování při použití fotografie za pomoci dálkově ovládaného létajícího modelu. Aplikace uvedené metody je reakcí na poptávku po efektivním a rychlém sběru prostorových dat na menších plochách s geodetickou přesností. Využití RC leteckých modelů je možné pro přesné geodetické aplikace a speciální práce v oblastech archeologie, ochrany životního prostředí, dopravy a architektury. Snímky jsou pořizovány dálkově ovládanou digitální kamerou, připevněnou k RC modelu létávajícímu nad mapovanou oblastí ve výškách od 1 do 200m. Po rektifikaci a vyhodnocení jsou data podkladem pro rozličné prostorové analýzy. Metoda letecké fotogrammetrie přináší velice rychlou a přesnou trojrozměrnou lokalizaci sledovaných objektů.

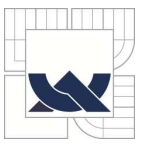

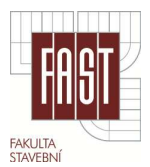

# **3. SOUČASNÉ PARAMETRY A VLASTNOSTI DSLR**

V následujících kapitolách budou popsány základní pojmy digitálního fotoaparátu DSLR (*Digital Single Lens Reflex*), funkčnost jednotlivých částí a možnosti nastavení jednotlivých parametrů. Protože se digitální fotoaparáty stále modernizují a zdokonalují, je této kapitole věnována zvláštní pozornost. Důraz je kladen především na části, které jsou důležité pro správné pořízení snímků z hlediska fotogrammetrie. Zkratky uvedené v této kapitole je možné nalézt v kapitole "*Seznam symbolů a zkratek"* na konci této práce. V této kapitole je čerpáno z [10].

#### **3.1. Základní pojmy**

Samotný digitální fotoaparát se skládá ze dvou částí, a to těla a objektivu. Ústřední částí těla je u DSLR sklopné zrcátko. V klidové stavu, kdy se neexponuje, prochází světlo objektivem v jehož optickém středu je umístěna clona. Ta je v tomto klidovém stavu otevřena vždy na maximum, aby obraz v hledáčku byl co nejjasnější a umožnil tak dostatečné osvětlení senzorů v těle DSLR. Světlo dopadá na zrcátko, které je skloněno o 45°, a tím odráží světlo přes matnici do hledáčku.

Matnice (*Focus Screen*) je v principu průhledné či plastové plátno, na kterém se obraz promítne. V hledáčku je tedy možné vidět obraz stejný, jaký budeme fotografovat. To je jedna z hlavních výhod DSLR. Obraz vytvořený objektivem je převrácený, k jeho otočení slouží hranol (*Pentaprism*).

V hledáčku je umístěn i expoziční senzor, který měří množství dopadajícího světla a určuje expoziční hodnoty. Expozicí se budeme podrobněji zabývat v podkapitole 3.1.3. Součástí moderní DSLR je i AF (*Auto Focus*) umístěný za polopropustným hlavním zrcátkem, senzory AF vyhodnocují stupeň ostrosti obrazu. Z uvedeného vyplývá, že po celou dobu, kdy je možné obraz sledovat v hledáčku a kdy pracují expoziční i zaostřovací senzory, je hlavní obrazový senzor zakryt zrcátky, ale i závěrkou umístěnou před obrazovým snímačem.

V okamžiku expozice (stisknutím spouště) se obě zrcátka sklopí, tím zastíní hledáček, clona v objektivu se uzavře na změřenou a nastavenou hodnotu a na nastavenou dobu se otevře i závěrka. Světlo tak dopadá na obrazový snímač, dokud se závěrka neuzavře. Senzor pak vyhodnotí obraz, tato část je podrobněji uvedena v kapitole 3.1.1.

Objektiv je základní příslušenství DSLR. Je to optická soustava, na které výrazně závisí spolu s rozlišením senzoru obrazová kvalita výsledného snímku. Z fotogrammetrického hlediska je podstatný počet pohyblivých optických částí. Čím méně pohyblivých optických částí objektiv obsahuje, tím stabilnější jsou prvky vnitřní orientace PVO.

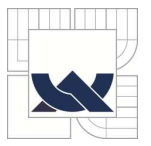

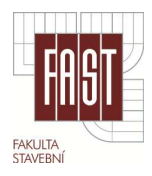

#### *3.1.1. Senzor*

Jádrem DSLR je její senzor, v dnešní době se používají dva druhy, CMOS a CCD. Princip obou senzorů je totožný, každý pixel senzoru sbírá fotony na něj dopadajícího světla a tím měří intenzitu světla. Takto shromážděný náboj je potom ve formě elektronického napětí zesílen zesilovačem a převeden A/D převodníkem na digitální číslo k dalšímu zpracování. CMOS a CCD se liší především technologií výroby a způsobem sbírání informací z jednotlivých pixelů. Velmi podstatným parametrem fotoaparátu je velikost senzoru, čím bude větší, tím bude vyšší kvalita obrazu. Velký senzor nasbírá díky své ploše více světla, a tak je obraz kvalitnější s menším množstvím šumu. Typické velikosti senzorů se udávají jako poměr k velikosti kinofilmového políčka, tj. 36mm x 24mm. Standardní typy senzorů jsou uvedeny na obr. č. 1.

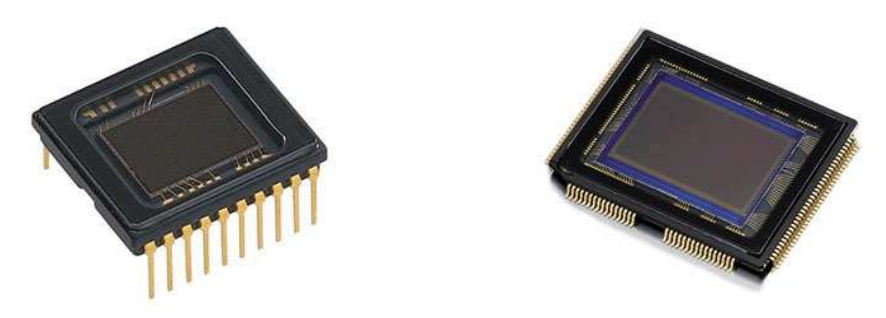

*Obr. č. 1.: Senzor CCD a CMOS* 

#### *3.1.2. Ohnisková vzdálenost*

Ohnisko objektivu definuje zorný úhel, který objektiv přenese na senzor. Určuje tedy výřez scény, kterou budeme zaznamenávat. Objektivy se dělí do dvou základních skupin, a to s proměnným ohniskem a pevným ohniskem. V technických parametrech objektivů je uváděná hodnota ohniska při zaostření objektivu na nekonečno. Objektivy s pevnou ohniskovou vzdáleností jsou kvalitnější a mají větší světelnost, protože jejich konstrukční složitost a počet vzájemně pohyblivých částí je o řád menší než u objektivů typu zoom.

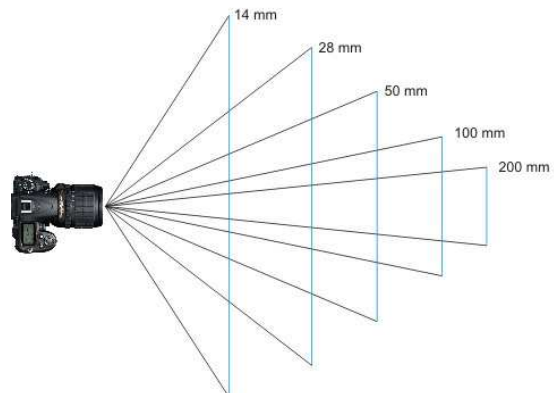

*Obr. č. 2.: Úhel záběru při různé ohniskové vzdálenosti* 

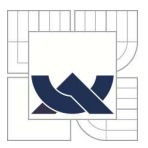

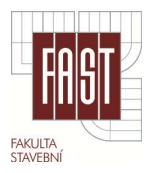

#### *3.1.3. Expozice*

Správná expozice je jedním z klíčových faktorů pro získání kvalitního snímku. Expozici ovlivňují v zásadě tyto 3 faktory:

- **Expoziční čas**
- Clona
- $\blacksquare$  ISO citlivost

*Expoziční čas* je doba, po kterou světlo působí na senzor. Ten v zásadě počítá dopadající fotony světla, a tak logicky expoziční doba jejich počet (expozici) ovlivňuje. Expoziční časy je u standardních DSLR možné nastavit v rozmezí 15 - 1/2000 vteřiny. Určení vhodného expozičního času je pro tuto práci velmi důležité. Při fotografování bez stativu může špatně zvolený expoziční čas způsobit "rozhýbání" snímku a tím se znemožní identifikace potřebných elementů na snímku při pozdějším zpracování. Pro delší expozice je tedy vždy vhodné použít stativ.

*Clona a clonové číslo* udává množství světla, které projde objektivem. Čím větší je průměr clony, tím více světla projde objektivem a dopadne na senzor. Označuje se např. *f/2.8*, kde *f* je ohnisková vzdálenost a *2.8* clonové číslo (podílem získáme průměr clony). Clona je zkonstruována z tenkých kovových lamel, které tvoří přibližně kruhový tvar (obr. č. 3).

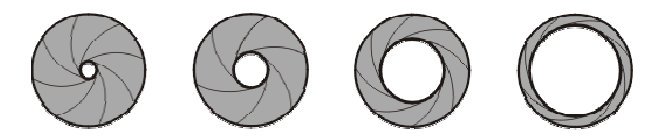

*Obr. č. 3.: Clona objektivu f16, f8, f4, f2.8* 

*Citlivost ISO* udává citlivost senzoru na světlo. Neovlivňuje funkčnost senzoru, ale zesílení výstupního signálu, který senzor opouští. Čím vyšší tedy bude toto zesílení, tím slabší signál bude třeba pro vyhodnocení. Typická základní stupnice ISO je 50, 100, 200, 400, 800, 1600. Současně se zvýšením ISO hodnoty narůstá nežádoucí obrazový šum, který je viditelný zejména v tmavých částech snímku. Vysoký šum se projeví rozpadem hran v obraze a celkovým snížením ostrosti snímku. Ukázka odlišného nastavení hodnoty ISO (obr. č. 4).

| <b>ISO 100</b> | <b>ISO 400</b> | <b>ISO 800</b> | ISO 3200 | <b>ISO 6400</b> | ISO 25600 |
|----------------|----------------|----------------|----------|-----------------|-----------|
|                |                |                |          |                 |           |

*Obr. č. 4.: Nastavení různých hodnot ISO a způsobený šum* 

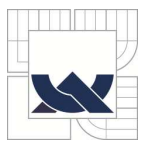

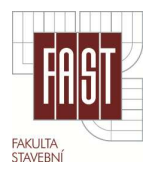

#### *3.1.4. Formát záznam znamu snímku*

Záznam snímků je možný ve dvou základních formátech, nejpoužívanějším je formát JFIF (*JPEG File Interchange Format*), který používá příponu JPEG (*Joint* Photographic Experts Group). Tento formát využívá standardní metody ztrátové komprese pro ukládání snímků ve fotorealistické kvalitě. Nevýhodou je ztráta kvality za účelem menší velikosti souboru. Druhým formátem je RAW, surová data ze snímače digitálního fotoaparátu, která nebyla po přečtení z obrazového senzoru zpracována. Velkou výhodou je možnost provádět řadu velmi efektivních úprav před samotným vyvoláním do formátu JPEG v PC. V této práci je využíván formát RAW především pro korekci expozice a kontrastu snímku pro snadnější vyhodnocení.

#### **3.2. Optické vady o objektivu**

Barevná vada (chromatická aberace) vzniká nestejným lomem světelných paprsků z důvodu jejich odlišné vlnové délky. Zejména na okrajích snímku se projeví výraznou fialovou nebo zelenou konturou na přechodech mezi vysokým jasem a stínem. Barevná vada roste s prodlužováním ohniskové vzdálenosti

Sférická vada je způsobena paprsky, které procházejí objektivem a neslučují se v jednom bodě, ale vytvářejí kolem optické osy tzv. kaustickou plochu. Při této chybě se bod zobrazí jako malý rozptylový kroužek.

Zkreslení obrazu je druh monochromatické vady, jedná se o vadu přenosu přímek. Tato vada býv da bývá patrná zejména u objektivů s menší ohn ší ohniskovou vzdáleností. Je nejvíce znatelná při snímkování geometrických objektů, sférické zkreslení pak způsobí deformaci přímek do tvaru soudku nebo podušky viz obr. č. 5.

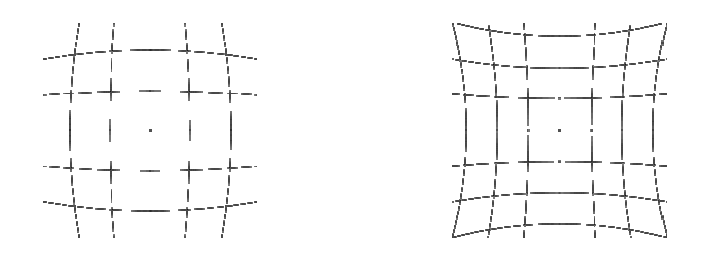

*Obr. č. r. 5.: Deformace zkreslení snímku (soudek, p poduška)*

Koma je vada čočky, kdy na čočku dopadá široký svazek paprsků, který není rovnoběžný s optickou osou. Pokud je dopadající svazek paprsků dostatečně široký, nezobrazuje se bod jako úsečka, ale vytváří v různě vzdálených rovinách od optické soustavy slo složité obrazce.

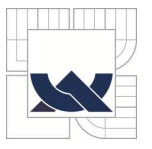

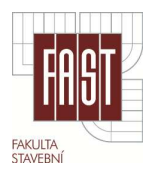

*Astigmatismus* je vada, kdy při zobrazení roviny kolmé k optické ose dochází k tomu, že body v navzájem kolmých osách se nezobrazí ve stejné vzdálenosti. Astigmatismus také způsobuje rozdílné zobrazení, pokud paprsek dopadá na optickou soustavu kolmo nebo pod úhlem.

*Distorze objektivu* souhrn zbytkových vad objektivu projevující se posunem obrazu bodu od jeho správné polohy v rovině snímku, distorze má radiální a tangenciální složku a výrazně se projevuje u objektivů, které nebyly primárně určeny pro fotogrammetrii.

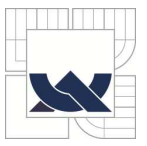

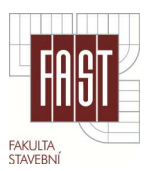

# **4. FOTOGRAMMETRICKÉ METODY, PŘESNOST A POUŽITÉ VYBAVENÍ**

Následující kapitoly budou věnovány teoretickému základu fotogrammetrie, testování vhodného nastavení parametrů snímkování a zpracování kalibrace kamery.

### **4.1. Použité fotogrammetrické metody**

Tato kapitola je zaměřena na teoretické základy fotogrammetrie jako vědního oboru a fotogrammetrických metod využitých při zpracování dokumentace historických měřidel. Pro vyhodnocení 3D modelů z obrazového materiálu bylo využito metody průsekové fotogrammetrie a optických korelačních systémů.

#### *4.1.1. Centrální projekce v prostoru*

Snímky pro fotogrammetrické účely můžeme považovat s určitou přesností za centrální projekci prostorových objektů. Vztah mezi snímkovými (x, y, z) a objektovými souřadnicemi bodu (X, Y, Z) vyjadřuje podmínka kolinearity, tj. že bod na objektu a jemu odpovídající snímkový bod i projekční centrum leží na přímce. Vztah mezi použitými souřadnicovými systémy je zřejmý z obr. č. 6. [1]

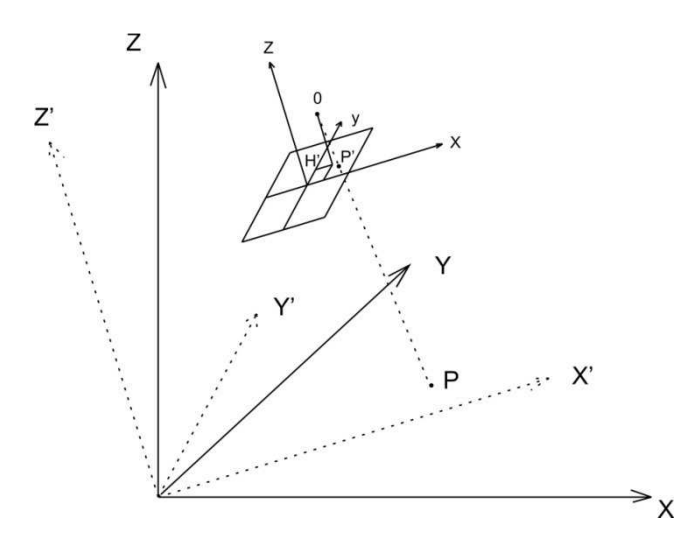

*Obr. č. 6.: Znázornění centrální projekce v prostoru* 

Prvky vnitřní orientace x<sub>0</sub>, y<sub>0</sub>, c definují polohu projekčního centra ve snímkovém souřadném systému. Prvky vnější orientace  $X_0$ ,  $Y_0$ ,  $Z_0$ ,  $\omega$ ,  $\varphi$ ,  $\kappa$  definují polohu a pootočení kamery (snímkového systému) v objektovém souřadnicovém systému (prvky vnitřní orientace jsou důkladněji popsány v kapitole 5.2.). Pomocí snímkových souřadnic a prvků vnitřní orientace je možné rekonstruovat trs paprsků

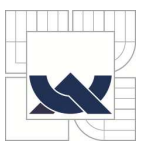

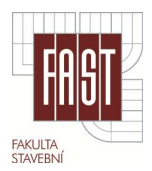

vycházejících z projekčního centra. Následně tento trs pomocí prvků vnější orientace orientujeme v objektovém systému. [1]

#### *4.1.2. Průseková fotogrammetrie*

Průseková fotogrammetrie je jednou z nejstarších fotogrammetrických metod. V podstatě se jedná o geodetickou metodu protínání vpřed řešené pomocí snímků, jejichž osy záběru svírají konvergentní úhel. Princip současné fotogrammetrie je založen na základní fotogrammetrické rovnici:

$$
X - X_0 = (Z - Z_0) \frac{r_{11}(x - x_0) + r_{12}(y - y_0) + r_{13}c}{r_{13}(x - x_0) + r_{32}(y - y_0) + r_{33}c'}
$$

$$
Y - Y_0 = (Z - Z_0) \frac{r_{21}(x' - x'_0) + r_{22}(y - y_0) + r_{23}c}{r_{13}(x - x_0) + r_{32}(y - y_0) + r_{33}c}.
$$

Z těchto rovnic je zřejmé, že není možné rekonstruovat prostorový objekt z jednoho snímku, protože pro každý snímkový bod existuje nekonečné množství řešení. Je tedy nutné mít pro výpočet druhý snímek nebo doplňkovou informaci o souřadnici Z. [2]

Veškeré fotografické práce tedy spočívají v pořízení vhodného počtu konvergentních snímků, které pokrývají snímaný objekt. Snímky musí mít dostatečný překryt s možností identifikace spojovacích bodů. Prostorové vyhodnocení lze provést ze dvou snímků bez kontroly, pomocí tří a více konvergentních snímků je možná kontrola a vyrovnání.[1][20]

#### *4.1.3. Robustní vyrovnání*

V každém větším souboru měření se vyskytují hrubé i systematické chyby, které postihují 0,1 - 2% měření. Některé je možné snadno identifikovat a odstranit, ale vyskytují se i chyby, jejichž původ není znám a mohou ovlivnit výsledky vyrovnání. Metoda nejmenších čtverců (MNČ) je všeobecně používanou metodou. Dobré výsledky poskytuje za předpokladu, že měřené veličiny obsahují jen chyby náhodného charakteru. V případě výskytu hrubých a systematických chyb nelze tyto chyby pomocí oprav jednoznačně identifikovat. Pro nalezení tzv. odlehlých měření, tj. měření zatížená hrubou nebo systematickou chybou jsou nejčastěji používány dva postupy.

První se nazývá "data snooping" a k vyhledání odlehlých měření používá normovaných oprav. Nevýhodou této metody je, že střední jednotkovou chybu  $\sigma_0$ ovlivňují odlehlá měření, váha měření musí být známa přesněji, než je potřeba pro vyrovnání, opravy jsou korelované a hrubé chyby mají vliv i na jiná měření. Výpočet je také nutné opakovat.

Nedostatky MNČ vedly statistiky ke hledání metod, které jsou odolnější (robustnější) vůči odlehlým měřením. Experimenty prokázaly, že robustní odhady

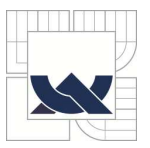

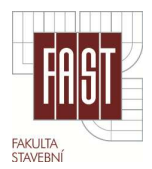

dávají lepší výsledky než MNČ. Většina robustních vyrovnání používaných v geodézii upravuje existující MNČ tak, aby byla robustní. Při robustní MNČ se váha měření mění v každé iteraci pomocí váhové funkce *p(vi)*. Často se používají exponenciální funkce, tzv. Dánská metoda. Odlehlá měření postupně získají větší opravu a tím menší váhu a tím se jejich vliv eliminuje. [1] [19]

#### *4.1.4. Přesnost blízké fotogrammetrie*

Přesnost určení souřadnic bodů v blízké fotogrammetrii závisí na geometrických a negeometrických faktorech.

#### *Geometrické faktory*

- Velikost formátu a konstanty kamery, vzdálenost projekčního centra od objektu. Větší formát a větší měřítko snímku znamenají větší přesnost.
- Velikost úhlu protnutí paprsků. Optimální úhel protnutí je 60°.
- Počet a rozmístění vlícovacích bodů. Pro případ nejvyšší přesnosti musí vlícovací body obklopovat rovnoměrně celý prostor s objektovými body.
- Geometrie snímkování, nejvyšší přesnosti dosáhneme, když v blízké fotogrammetrii použijeme konvergentní snímkování z více stanovisek. Geometrie snímkování je předmětem testu v kapitole 5.

Pro odhad přesnosti souřadnice bodu při snímkování z více stanovisek se využívá vzorce, kde *σp* je očekávaná průměrná střední chyba, *σx* je chyba ve snímkové souřadnici, *ms* je průměrné měřítko, *k* počet snímků na jednom stanovisku a *q* je konfigurační faktor.

$$
\sigma_p = \frac{q \sigma_x m_s}{\sqrt{k}}, \qquad \sigma_p = \sqrt{\sigma_x^2 + \sigma_y^2 + \sigma_z^2}.
$$

Pro přibližné hodnoty, které budou použity v této práci (k = 1, q = 0,5,  $\sigma_x$  = 5 $\mu$ m,  $m_s = 1250$ ) je  $\sigma_p = 0.16$  mm.

#### *Negeometrické faktory*

- Matematický model pro odstranění systematických chyb, zejména pak zkreslení objektivu.
- Přesnost měřícího zařízení.
- Tvar (symetrie) a osvětlení bodů. U signalizovaných bodů se doporučuje symetrický terč jehož velikost je alespoň 5-10 pixelů.
- Počet snímků z jednoho stanoviska.

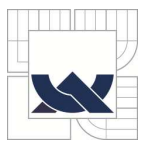

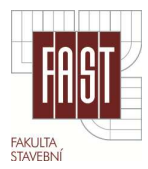

Hlavním faktorem omezující přesnost fotogrammetrických měření je zkreslení objektivu. Pro eliminaci tohoto zkreslení je často používán polynom ve tvaru:

$$
dx_0(x,y) = x(K_1r^2 + K_2r^4 + K_3r^6) + P_1(r^2 + 2x^2) + 2P_2xy,
$$
  
\n
$$
dy_0(x,y) = y(K_1r^2 + K_2r^4 + K_3r^6) + P_2(r^2 + 2y^2) + 2P_1xy.
$$

Koeficienty *K<sup>i</sup>* , *P<sup>i</sup>* popisují radiální a tangenciální zkreslení objektivu a do vyrovnání jsou zahrnuty jako doplňkové parametry. [2]

#### *4.1.5. Optické korelační systémy*

Optické korelační systémy, resp. optické skenování pracuje na principu obrazové korelace a výsledky jsou velmi podobné laserovému skenování. Tato metoda vyhodnocení byla použita u zvlášť poškozených historických měřidel, kde nebyla možná jednoznačná identifikace hran. Pro tyto metody byl použit program PhotoModeler Scanner (PMS). Základem metody je pořízení dvou snímků, jejichž osy jsou rovnoběžné, nejlépe kolmé na vyhodnocovaný objekt. Doporučená délka základny je 1/3 - 1/8 vzdálenosti od objektu. S rostoucí základnou se zmenšuje podobnost snímků a pak se hůře korelují. Snímkované objekty musí mít také výraznou texturu. Proces zpracování v programu PMS je podrobně popsán v kap. 6.3. [11]

#### *4.1.6. Princip obrazové korelace*

Cílem obrazové korelace je nalezení bez zásahu zpracovatele polohu vzájemně si odpovídajících (homologických) bodů na dvou snímcích a získat tak jejich snímkové souřadnice. Každý bod má do jisté míry unikátní okolí, pomocí kterého lze identifikovat polohu homologického bodu na druhém snímku. Platí přitom, že čím větší je okolí bodu, tím vyšší je pravděpodobnost nalezení správného bodu. Zároveň se tím ale zvyšují nároky na výpočetní techniku a dobu výpočtu.

Jedná se o algoritmus, který hledá totožné body na dvojici snímků pořízených z jiného místa. Princip metody je, že každému bodu z jednoho snímku o souřadnicích *xP*, *yP*, je nalezeno posunutí *i, j*. Pro bod na druhém snímku o souřadnicích *xP+i, yP+i* tedy platí, že je obrazem téhož reálného bodu.

Technika vyhledání bodů spočívá ve zvolení tzv. vzorového okénka zahrnujícího dostatečné okolí bodu na jednom snímku. Ve známé nebo přibližné poloze je pak zvolena vyhledávací oblast na druhém snímku a v ní je vyhledáváno okénko stejné velikosti. Vyhledávací okénko se posunuje v přibližné oblasti bodu a porovnává korelační koeficient, tedy vzájemnou míru podobnosti s okénkem vzorovým. Princip je znázorněn na obrázku č. 7.

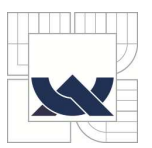

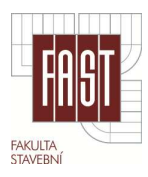

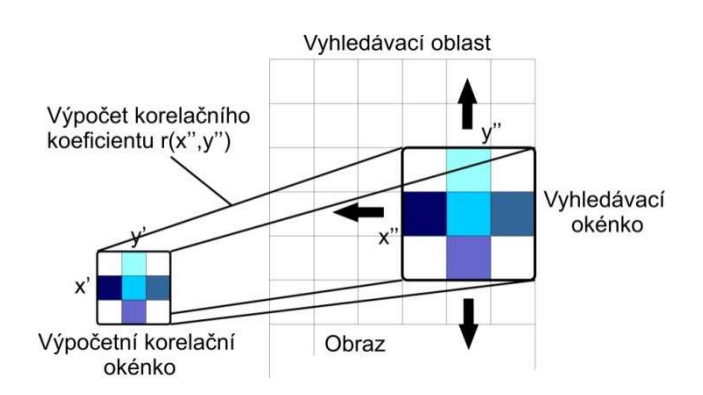

*Obr. č. 7.: Princip vyhledávání bodů optickým korelačním systémem* 

Přesnost optické korelace závisí na kvalitě fotoaparátu, provedení kalibrace, kvalitě snímků, velikosti základny a na vzdálenosti od objektu. Velice důležitá je kvalita textury snímkovaného objektivu, jeho osvětlení a rozmístění orientačních bodů kolem něj. [11]

### **4.2. Použité přístrojové vybavení**

Použité vybavení bylo voleno s ohledem na účel práce, tedy na snímky historických měřidel s dostatečným rozlišením a obrazovou kvalitou pro kvalitní vyhodnocení v programu PMS.

#### *4.2.1. Neměřičská digitální kamera Nikon D7000*

Pro veškeré snímkování potřebné k vyhodnocení všech objektů byla použita kamera DLSR Nikon D7000. Parametry této kamery jsou uvedeny v tabulce č. 1.

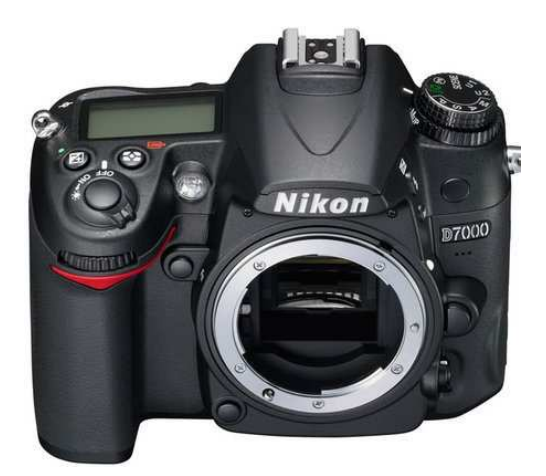

| Nikon D7000       |                |  |  |  |  |  |  |
|-------------------|----------------|--|--|--|--|--|--|
| Typ senzoru       | <b>CMOS</b>    |  |  |  |  |  |  |
| Počet pixelů      | 16,2 MP        |  |  |  |  |  |  |
| Rozměr v pixelech | 4928 x 3264    |  |  |  |  |  |  |
| Rozměr senzoru    | 23,6 x 15,6 mm |  |  |  |  |  |  |
| Rychlost uzávěrky | 30-1/8000 s    |  |  |  |  |  |  |
| Rozsah ISO        | $100 - 6400$   |  |  |  |  |  |  |
| Velikost pixelu   | 4,8 µm         |  |  |  |  |  |  |

*Obr. č. 8.: Tělo kamery Nikon D7000 Tab. č.1.: Základní parametry kamery D7000* 

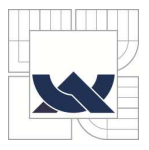

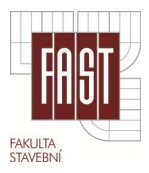

#### *4.2.2. Objektiv Nikon 16-85 mm F 3,5-5,6 G AF-S DX ED VR*

Objektiv s proměnlivou ohniskovou vzdáleností v rozmezí 16 - 85 mm. Clonové číslo dosahuje hodnot 3,5 - 5,6. Během pořizování snímků byly funkce stabilizace vibrací (VR) a automatického ostření (AF) vypnuty z důvodu uchování stabilních prvků vnitřní orientace. Parametry objektivu jsou uvedeny v tabulce č. 2.

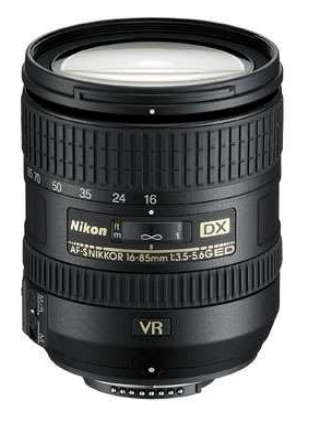

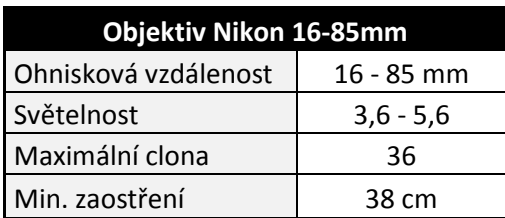

*Obr. č. 9.: Objektiv Nikon 16 - 85mm Tab. č.2.: Základní parametry objektivu Nikon 16 - 85* 

#### *4.2.3. Kalibrační normály*

V tomto případě reprezentuje kalibrační normál pevně stanovené rozměry a souřadnice bodů na něm umístěných. Normál je možné přenášet a přikládat ho ke snímkovaným objektům, a tak určit objektové souřadnice modelu. Normál slouží pro přesné určení rozměrů zájmového objektu v terénu a při vyhodnocení pro poloautomatickou orientaci snímků pomocí umístěných kódových terčů.

Samotný kalibrační normál by měl v ideálním případě na snímcích obklopovat zájmový objekt, v našem případě etalon historického měřidla, ale tím by byl normál použitelný jen do určitého rozměru, proto byl vyhotoven ve tvaru písmene "L". Na něm jsou pak umístěny tři různě vysoké trny s terči pro přesné vyhodnocení prostorových objektů. Ten pak musí být na snímcích doplněn terči tak, aby obklopovaly orientační body celý snímkovaný objekt. Přímo pro tuto práci byly vytvořeny dva kalibrační normály:

> Jako materiál pro tvorbu normálu "A" (obr. č. 10) byl zvolen čtvercový profil z teplotně stabilní oceli. Je svařovaný a natřený bílým nátěrem proti korozi. Je na něm umístěno 14 bodů zaměřených geodeticky a 50 kódových terčů pro snadnější orientaci snímku.

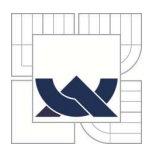

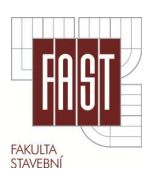

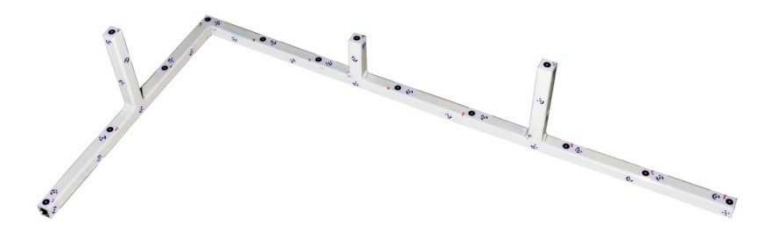

*Obr. č. 10.: Kalibrační normál "A" z oceli* 

 Druhý kalibrační normál "B" (obr. č. 11) je vyhotoven z hliníkového obdélníkového profilu, a to pro jeho váhu a snadnější zavěšení na zeď u zájmového objektu. Je sestrojený pomocí ocelových svorek a bez nátěru. Je na něm umístěno 14 bodů zaměřených geodeticky a 52 kódových terčů. Tento normál je méně stabilní než ocelový, protože konstrukce je montovaná.

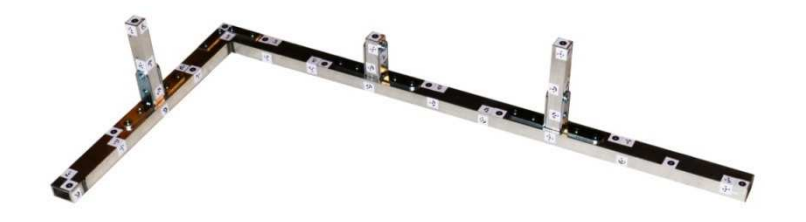

*Obr. č. 11.: Kalibrační normál "B" z hliníku* 

#### *4.2.4. Ostatní příslušenství*

Jako základní příslušenství byl zvolen stativ Manfortto. Stativ byl použit pro většinu pořízených snímků. Dosažením větší stability kamery během snímkování bylo možné nastavit vhodnější parametry expozice. Při testování vhodné konfigurace snímkování pro kalibraci byly použity montážní halogenové lampy viz. obr. č. 12.

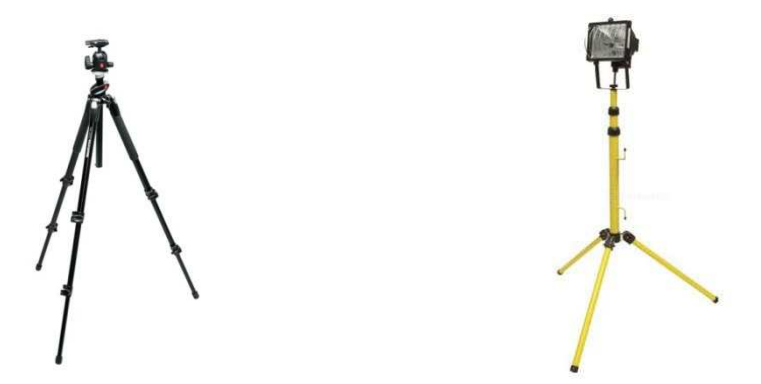

*Obr. č. 12.: Použitý stativ a montážní lampa* 

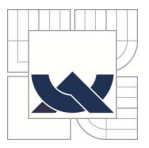

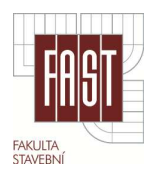

### **4.3. Použité progra rogramové vybavení**

#### *4.3.1. Zoner Photo St to Studio 13*

Většina snímků určených pro kalibraci kamery i pro vyhodnocení měřidel byly pořízeny ve formátu RAW viz. kap. 4.1.4. U některých snímků byla před vyvoláním do formátu JPEG upravena hodnota expozice, světel, stínů, kontrastu a vyvážení bílé. Úpravou snímků byla dosažena snadnější identifikace terčů kalibračního pole i bodů na snímkovaných objektech v programu PMS. Vliv na výslednou kvalitu snímku a ostrost terčů je patrný na obr. č. 13.

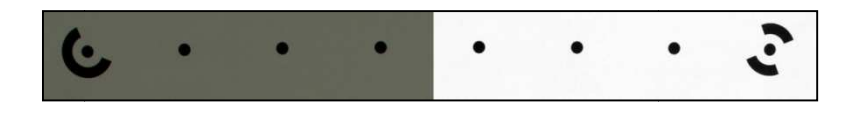

*Obr. č. 13.: Úprava špatného snímku programem Zoner P er Photo Studio 13*

#### 4.3.2. *PhotoModeler Scanner V6 (PMS)*

PhotoModeler je fotogrammetrický systém vyvinutý kanadskou společností Eos Systems Inc. určený k bezdotykovému 2D a 3D měření. Je založen na principech metody průsekové fotogrammetrie. Umožňuje získat mnoho údajů ze snímků daného objektu během krátké doby. Kombinuje snímky a umístění bodů v prostoru. Výsledkem je 3D model, který je možné exportovat do jiných grafických programů. [13]

Nadstavba s názvem Scanner obsahuje nástroje pro tvorbu mračen bodů a funkce pro jejich editaci. Nástroje pro zasíťování a editaci mračna ale nejsou dostatečně schopny pokrýt všechny potřeby uživatele. Proto byl pro editaci mračen bodů využit program Geomagic Stu gic Studio 10.

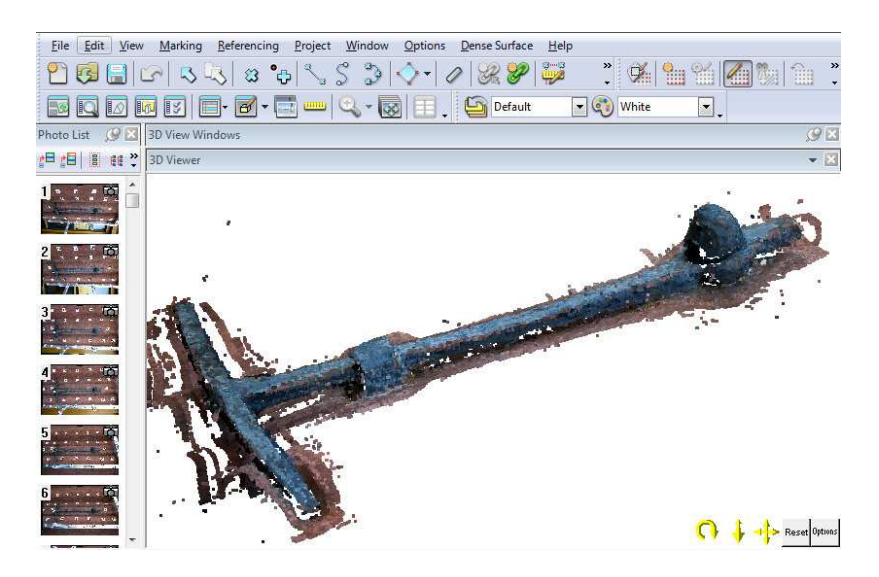

Obr. č. 14.: Pracovní prostředí programu PhotoModeler Scanner

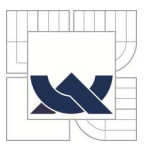

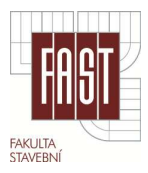

#### *4.3.3. Adobe Photosh toshop CS5*

Tento program byl použit pro ořezávání a drobné úpravy nadbytečných částí snímků pořízených ve formátu JPEG. Ořezání nadbytečné části snímků je vhodné, pokud je na něm množství různorodé textury, která komplikuje automatické označení bodů v PMS. Program byl dále využit ke tvorbě dlaždic textur modelů.

#### *4.3.4. Google SketchUp 7.2*

Jedná se o software, který je možné použít pro efektivní tvorbu a úpravu 3D modelů. Původním záměrem softwaru bylo poskytnout nástroj zaměřený na vytváření koncepční fáze designu. Schopnost zpracovávat požadovaný detail ukázala možnosti širokého využití v rozličných oborech.

#### **4.3.5. Geomagic studio 10**

Tento software byl vyvinut americkou společností Geomagic, Inc. Umožňuje zpracovávat bodová mračna a nabízí množství funkcí k jejich úpravě a optimalizaci. Obsahuje nástroje pro automatickou redukci šumu, vyhledávání chyb, jejich opravu atd. Polygonovou síť je také možné různými způsoby zjednodušovat či vyhlazovat. Výsledný model je pak možné exportovat do standardních vektorových formátů (\*.wrp, \*.dxf, \*.3ds, aj.).

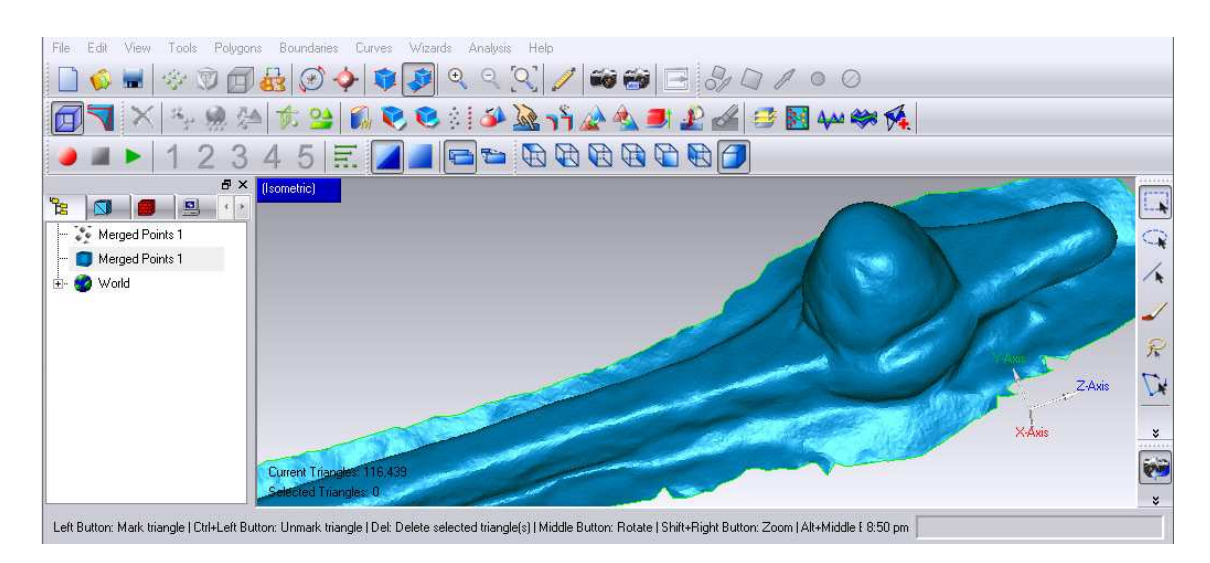

*Obr. Obr. č. 15.: Prostředí programu Geomagic Stud dio 10* 

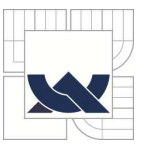

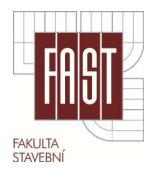

### **5. FOTOGRAMMETRICKÉ PRÁCE**

Tato kapitola je rozdělen do tří částí, první se zabývá testováním parametrů snímkování, následuje postup při výpočtu kalibrace kamery a jako poslední je zmíněno geodetické zaměření vlícovacích bodů na kalibračních normálech.

#### **5.1. Testování parametrů potřebných pro snímkování**

Před měřením bylo nutné zvážit mnoho aspektů, které mají vliv na výsledné vyhodnocení. Historická měřidla nemají velký rozměr, z toho důvodu bylo snímkování optimalizováno a přizpůsobeno na vzdálenost přibližně jednoho metru od pozice kamery. Většina testů proběhla v laboratoři B150 v areálu VUT FAST.

#### *5.1.1. Nastavení kamery*

S ohledem na skutečnosti popsané v kap. 3, byly předmětem testování parametry, které ovlivňují výslednou kvalitu snímku nebo jeho zpracování.

Velmi důležité je správné nastavení expozice, tedy hodnot expozičního času, clony a hodnoty ISO. Expoziční čas by v ideálním případě měl být dost krátký na to, aby při snímkování z ruky nedocházelo k rozmazání snímku. Pokud takový expoziční čas není možné vzhledem k podmínkám focení nastavit, je třeba použít stativ. Clonové číslo má vliv na hloubku ostrosti snímků, která je žádoucí pro kvalitní vyhodnocení. Tato hodnota byla stanovena na nejméně *F8*. Vyšší citlivost ISO umožňuje vhodnější nastavení expozičního času a clony, ale tím se zvýší šum na snímku. Hodnotu ISO, pokud tedy lze, je třeba nastavit na co nejmenší hodnotu.

Během snímkování je nutné mít vypnutý stabilizátor obrazu a automatické ostření. Po celou dobu snímkování by měla být kamera zaostřena na konstantní vzdálenost. Použití blesku je možné využít při kalibraci kamery, ale při snímkování objektu je blesk nevhodný z důvodu odlesků.

Jako formát ukládání snímků byl zvolen nekomprimovaný typ RAW, na kterém je možné korigovat některé parametry před jeho "vyvoláním" do formátu JPEG. Hodnoty nastavení kamery jsou uvedeny v tabulce č. 3.

| Nastavení kamery |                         |  |  |  |  |  |
|------------------|-------------------------|--|--|--|--|--|
| Vzd. od objektu  | max 1,3m                |  |  |  |  |  |
| hodnota ISO      | max 400                 |  |  |  |  |  |
| expoziční čas    | min 1/30s (bez stativu) |  |  |  |  |  |
|                  | 1/2s (se stativem)      |  |  |  |  |  |
| clonové číslo    | min F8                  |  |  |  |  |  |
| Vyvážení bílé    | auto                    |  |  |  |  |  |
| Formát záznamu   | <b>RAW</b>              |  |  |  |  |  |

*Tab. č.3.: Nastavení kamery pro snímkování* 

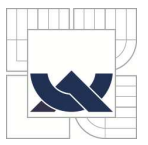

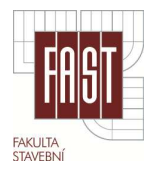

#### *5.1.2. Konfigurace snímků*

Tento test byl proveden za účelem zjištění, jaká konfigurace pozic snímkování objektu je nejvýhodnější. Je obecně známo, že optimální úhel protnutí je 90°, z hlediska identifikace bodů je ale vhodnější, aby úhel mezi osou terče a paprskem nebyl větší jak 30°. Nad kalibračním polem programu PhotoModeler, které simulovalo pozici objektu ve skutečnosti byla pořízena snímková sada o třiceti snímcích. Snímkováno bylo ve třech výškových úrovních nad pěti stanovisky ze vzdálenosti 0,85 m. V každé z těchto pozic byl pořízen vertikální i horizontální snímek. Pozice kamery jsou znázorněny na obr. č. 16. Ze snímkové sady bylo vybráno sedm konfigurací snímků a na každé z nich byla provedena kalibrace kamery v programu PMS (průběh kalibrace je podrobněji rozveden v kap. 5.2.). Program PMS doporučuje pro kalibraci 6 -12 snímků, méně než 6 snímků neposkytuje dostatečný počet nadbytečných veličin pro přesné určení PVO a naopak více jak 12 výpočet znehodnocuje. Schématické znázornění konfigurací je obsahem přílohy A1.

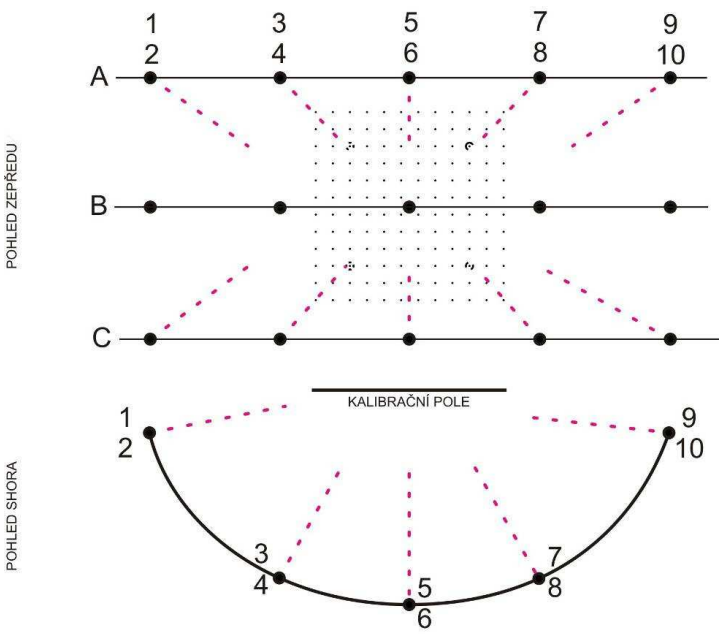

*Obr. č. 16.: Schéma všech pozic snímkování* 

|       | Snímků |              | Snímky      |              |       | <b>Overall RMS VL Overall RMS</b> | Last error |
|-------|--------|--------------|-------------|--------------|-------|-----------------------------------|------------|
|       |        | úroveň A     | úroveň B    | úroveň C     | [px]  | [mm]                              |            |
| $V_1$ | 10     | 5,6          | 3,4,5,6,7,8 | 5,6          | 0,16  | 0,0903                            | 1,307      |
| $V_2$ | 10     | 3,4,7,8      | 5,6         | 3,4,7,8      | 0,247 | 0,046                             | 2,012      |
| $V_3$ | 12     | 1,2,5,6,9,10 | X           | 1,2,5,6,9,10 | 0,309 | 0,0408                            | 2,47       |
| $V_4$ | 8      | 1,2,9,10     | x           | 1,2,9,10     | 0,319 | 0,0523                            | 2,676      |
| $V_5$ | 12     | 3,4,7,8      | 3,4,7,8     | 3,4,7,8      | 0,234 | 0,0356                            | 1,876      |
| $V_6$ | 6      | 3,7          | 3,7         | 3,7          | 0,108 | 0,0575                            | 0,943      |
| $V_7$ | 8      | 5,6          | 3,4,7,8     | 5,6          | 0,149 | 0,0394                            | 1,252      |

*Tab. č.4.: Různé konfigurace snímků a jejich vyhodnocení* 

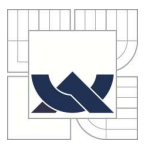

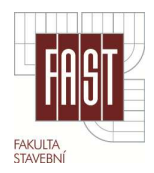

V tabulce č. 4 je u každé konfigurace zmíněna celková střední kvadratická odchylka v označení bodů (*Point Marking Residuals - Overall RMS*) uvedená v pixelech a celková kvadratická odchylka délky vektoru (*Point Precisions - Overall RMS Vector Length*) uvedená v milimetrech. Souhrnná chyba vyrovnání (*Last Error*) je bezrozměrná veličina popisující úspěšnost vyrovnání.

Z porovnání lze usoudit, že konfigurace 3 a 4 jsou nevhodné, protože použitím okrajových snímků (z pozic 1,2,9,10) výrazně klesá přesnost v označení bodů. Konfigurace 6 má naopak dobré výsledky v označení bodů, ale vnitřní přesnost je nižší, protože byl použit minimální počet snímků. Jako nejvhodnější byla zvolena konfigurace 7, průběh kalibrace této verze je popsán v kap. 5.2. Protokol o vyrovnání konfigurace 7 je uveden v příloze A2, ostatní protokoly jsou vzhledem k rozsáhlosti umístěny na disku DVD jako příloha B1.

#### *5.1.3. Opakovatelnost vyhodnocení a zjištění změny PVO*

Protože objektiv použitý pro tuto práci je typu zoom, byla na místě obava o nestabilitu prvků vnitřní orientace, z toho důvodu byla provedena kalibrace dvou totožných snímkových konfigurací. Mezi těmito dvěma snímkovými sadami byly optické členy rozpohybovány rozostřením, změnou velikosti ohniska apod. Poté byla kamera co nejpřesněji nastavena tak jako v první snímkové sadě. Rozdíl pořízených sad je uveden v tabulce č. 5. Rozdíl určení PVO má na výsledky vyhodnocení podrobných bodů minimální vliv, řádově se jedná o setiny milimetru, proto byly PVO shledány jako stabilní a mohly být použity pro vyhodnocení všech snímkových sad.

|                | Změna PVO ze dvou sad |             |            |  |  |  |  |  |  |
|----------------|-----------------------|-------------|------------|--|--|--|--|--|--|
|                | 1. sada               | 2.sada      | rozdíl     |  |  |  |  |  |  |
| f[mm]          | 16,56839              | 16,57169    | $-0,00330$ |  |  |  |  |  |  |
| Xp [mm]        | 11,98203              | 11,97652    | 0,00551    |  |  |  |  |  |  |
| Yp [mm]        | 7,919291              | 7,924362    | $-0,00507$ |  |  |  |  |  |  |
| Fw [mm]        | 24,03753              | 24,04125    | $-0,00372$ |  |  |  |  |  |  |
| $Fh$ [mm]      | 15,8961               | 15,8961     | 0,00000    |  |  |  |  |  |  |
| K <sub>1</sub> | 5,16E-04              | 5,10E-04    | 0,00001    |  |  |  |  |  |  |
| K2             | $-1,34E-06$           | $-1,24E-06$ | 0,00000    |  |  |  |  |  |  |
| <b>P1</b>      | $-1,62E-06$           | 1,17E-06    | 0,00000    |  |  |  |  |  |  |
| P <sub>2</sub> | $-4,90E-05$           | $-4,41E-05$ | 0,00000    |  |  |  |  |  |  |

*Tab. č.5.: Konfigurace snímkování a parametry vyhodnocení* 

#### *5.1.4. Výběr fotogrammetrických terčů*

Jedná se o signalizaci vlícovacích a orientačních bodů, které musí být na měřickém snímku jednoznačně identifikovány. Skupina vlícovacích bodů slouží

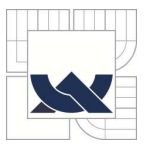

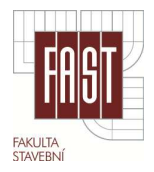

k určení měřítka výsledného fotogrammetrického vyhodnocení nebo k určení prostorové polohy modelu v objektovém systému.

Orientační a vlícovací body bylo nutné volit s ohledem na jejich přesné fotogrammetrické a v případě vlícovacích bodů i geodetické určení. Terče byly navrhovány pro danou kameru a objektiv na vzdálenost přibližně 1 m. Podmínka pro spolehlivé určení bodu sub-pixelovou metodou byla dána minimální velikostí terče 8 pixelů na snímku. Velikost obrazu pixelu &*x* je možné vypočítat podle následujícího vztahu, kde *m<sup>s</sup>* je měřítkové číslo, *f* ohnisková vzdálenost, *s* vzdálenost od objektu a & je velikost pixelu v rovině snímače. [1]

$$
\delta_x = m_s \delta'_x, \qquad m_s = \frac{s}{f'}
$$

Velikost pixelu v objektovém systému je pak 0,3 mm. Z toho je zřejmé, že terč musí mít nejméně 8\*0,3 mm = 2,4 mm. Jako minimální hodnota byla stanovena 3,5 mm.

V programu PhotoModeler je možné označení terčů dvěma způsoby:

- Manuální označení jedná se o označení bodu do přibližného středu signalizačního terče nebo podrobného bodu na objektu. Přesnost závisí na pečlivosti zpracovatele. Tento typ označování je časově náročný a není příliš pohodlný při označování většího počtu bodů.
- Sub-pixelové měření tento způsob určení bodů umožňuje automatické cílení, které je primárně definováno dvojím způsobem. První metodou je metoda těžiště, tato metoda pracuje s libovolným geometrickým tvarem, u kterého se těžiště dá určit. Druhou je metoda korelační, která pracuje s kruhovým tvarem a to i v perspektivním zkreslení, ve tvaru elipsy. Metoda je časově nenáročná, přesnější než manuální označování, ale vyžaduje větší kontrolu automaticky označených bodů. [1]

#### *Kruhové terče*

Pro možnost využití sub-pixelové metody programu PhotoModeler bylo nutné dodržet podmínky na velký kontrast terčů, nejlépe tedy černobílé. Vhodnost jejich volby se projevila při snímkování značek vytisknutých v krajních polohách barevného spektra RGB. Další podmínkou pro vyhotovení terčů byla možnost geodetického zaměření kalibračního pole, proto terč musel obsahovat jednoznačně identifikovatelný střed. Z těchto kritérií byly zvoleny terče č. 1 a č. 5 z obrázku č. 17.

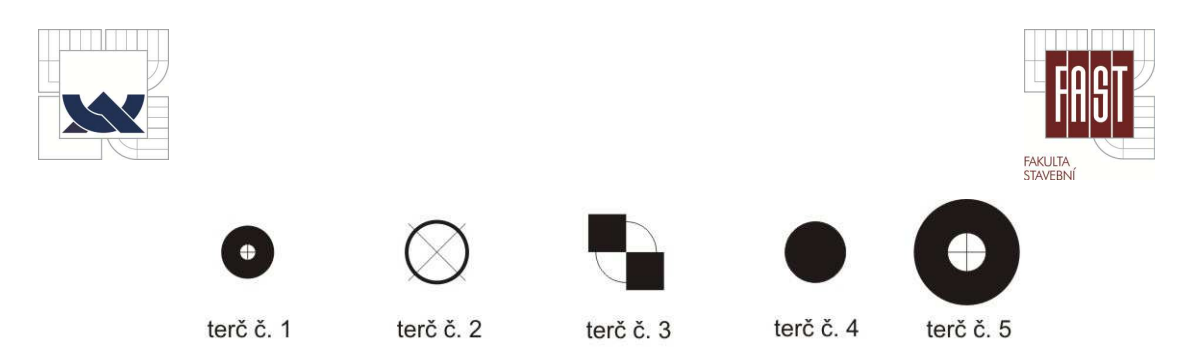

*Obr. č. 1 . 17.: Ukázka vytvořených terčů, použit byl terč terč č.1 a č.5*

#### *Kódové terče*

Pro možnost co největší automatizace a usnadnění zpracování snímku byly použity kódové terče vygenerované v programu PhotoModeler, a to pro vzdálenost 1m a rozlišovací schopnost kamery Nikon D7000. Kódové terče se pomocí sub-pixelové metody automaticky označí i s přiřazením čísla (kódu) konkrétního terče. V této práci bylo využito kódování 12ti bitů viz. obr. č. 18. Celkem pro práci bylo k dispozici 161 terčů, z toho je 102 umístěných na kalibračních normálech.

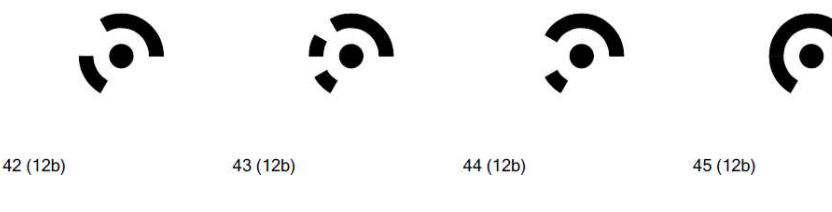

*Obr. č. 18.: Kódové terče 12 bitů* 

Všechny terče byly tisknuty na matný papír určený pro tisk ve velkém rozlišení, tím byly eliminovány případné odlesky a nemožnost identifikace terčů při zpracování.

#### **5.2. Kalibrace kam e kamery**

Aby bylo možné použít neměřičskou kameru pro fotogrammetrické účely, je nutné určit kalibrací kamery parametry označované jako prvky vnitřní orientace (PVO), kterými jsou:

- Konstanta komory  $f$
- $\blacksquare$  Poloha hlavního snímkového bodu  $x_0$ ,  $y_0$
- **-** Průběh tangenciální a radiální distorze *K1, K2, (K3), P1, P2*

Obecně platí, že pro určení prostorové polohy bodu je nutné, aby určovaný bod byl dobře viditelný minimálně na třech snímcích. Při snímkování je nutné držet se zásad průsekové fotogrammetrie jako konvergence os, pozice stanovisek a natáčení kamery o 90° pro fixaci polohy hlavního snímkového bodu. [7][2]

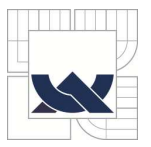

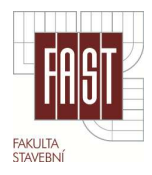

#### *5.2.1. Kalibrační pole*

Kalibrační pole slouží pro určení prvků vnitřní orientace kamery. V této práci je využito rovinných kalibračních polí z prostředí PhotoModeler ve velikosti formátu A1 pro automatizovanou kalibraci. Použití prostorového kalibračního pole vytvořeného na stěně v učebně B150 nepřineslo výraznější změny v určení PVO a pro testování konfigurace i výsledného vyhodnocení bylo využito jen kalibrační pole programu PMS.

| $\bullet$            |           | $\bullet$      | $\bullet$ | $\bullet$ | $\bullet$            | $\bullet$                                                                                                    | $\bullet$ | $\bullet$                         |                        |           | $\ddot{\phantom{0}}$ |
|----------------------|-----------|----------------|-----------|-----------|----------------------|----------------------------------------------------------------------------------------------------|-----------|-----------------------------------|------------------------|-----------|----------------------|
| $\bullet$            | $\bullet$ | $\ddot{\cdot}$ | $\bullet$ |           |                      | $\begin{array}{cccccccccccccc} \bullet & \bullet & \bullet & \bullet & \bullet & \bullet & \bullet \end{array}$ |           | $\bullet$                         | $\mathbf c$            | $\bullet$ | $\blacksquare$ .     |
| $\bullet$            | $\bullet$ | $\bullet$      | $\bullet$ | $\bullet$ | $\bullet$            | $\bullet$ .                                                                                                    | $\bullet$ | $\bullet$                         | $\bullet$              |           | $\ddot{\phantom{a}}$ |
| $\ddot{\phantom{1}}$ |           |                |           |           |                      | $\bullet$ $\bullet$ $\bullet$                                                                                   |           | $\ddot{\phantom{0}}$              |                        |           | $\ddot{\phantom{1}}$ |
|                      |           | $\bullet$      |           |           |                      |                                                                                                    | $\bullet$ |                                   |                        |           | $\ddot{\phantom{0}}$ |
| $\bullet$            | $\bullet$ | $\bullet$      | $\bullet$ | $\bullet$ | $\bullet$            | $\bullet$                                                                                                    | $\bullet$ | $\bullet$                         | $\bullet$              |           | $\bullet$            |
| $\bullet$            |           | $\bullet$      | $\bullet$ | $\bullet$ | $\bullet$            | $\bullet$                                                                                                    | $\bullet$ |                                   | $\bullet\qquad\bullet$ |           | $\qquad \bullet$     |
| $\bullet$            |           | $\bullet$      | $\bullet$ |           | $\bullet$            | $\bullet$                                                                                                    | $\bullet$ | $\bullet$                         | $\bullet$              |           | $\blacksquare$ .     |
| $\ddot{\phantom{0}}$ | $\bullet$ | ή.             | $\bullet$ | $\bullet$ | $\ddot{\phantom{0}}$ | $\ddot{\phantom{0}}$                                                                                            | $\bullet$ | $\bullet$                         | $f_{\cdot j}$          | $\bullet$ | $\ddot{\phantom{0}}$ |
| $\bullet$            | $\bullet$ | $\bullet$      | $\bullet$ | $\bullet$ | $\bullet$            | $\bullet$                                                                                                    | $\bullet$ | $\bullet$                         | $\blacksquare$         |           | $\ddot{\phantom{1}}$ |
|                      |           |                | $\bullet$ | $\bullet$ | $\bullet$            | $\bullet$                                                                                                    |           | $\bullet$ , $\bullet$ , $\bullet$ | $\ddot{\phantom{0}}$   |           | $\blacksquare$ .     |

**Obr. č. 19.:** Kalibrační pole programu PhotoModeler Scanner

#### 5.2.2. Postup kalibrace kamery v programu PMS

Pro využití vlastního kalibračního pole je nutné body označit manuálně a vyhodnocení je časově náročnější. Zjednodušeně se dá manuální proces kalibrace shrnout do následujících kroků:

- 1) Založení projektu
- 2) Načtení snímků kalibračního pole výběr snímků kalibračního pole
- 3) Automatické označení bodů
- 4) Referenční fáze
- 5) Orientační fáze
- 4) Referenční fáze<br>5) Orientační fáze<br>6) První výpočet kalibrace
- 7) Revize automaticky označených bodů
- 8) Druhý výpočet kalibrace

Před automatickou kalibrací lze nastavit označování bodů a vybrat parametry, které jsou předmětem kalibrace. Základem jsou kvalitní kontrastní snímky pro přesné určení orientačních a vlícovacích bodů. Pokud je použito kalibrační pole programu PMS, do nastavení procesu kalibrace nemusíme nijak zasahovat. Postup je následující:

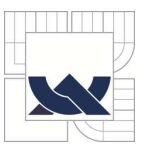

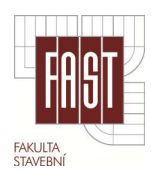

1) Založení projek projektu

- *File/ Getting S ing Started/ Camera Calibration Project.*

- 2) Načtení snímků kalibračního pole.
- 3) Provedení automatické kalibrace proběhne celkem 8 fází automatické kalibrace, ty je možné vybrat spolu s parametry, které se mají vypočítat v první a druhé fázi procesu. Jako přibližné parametry do vyrovnání vstupují hodnoty, které se získají z metadat vyhodnocovaných snímků EXIF (formát snímku, ohnisková vzdálenost a střed snímku) a pokud tyto informace chybí, je možné zvolit některou z předchozích kalibrací totožné kamery.

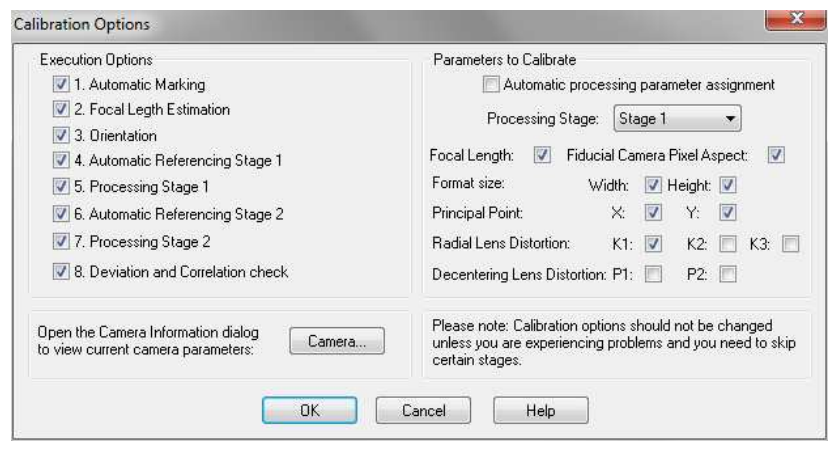

**Obr. č. 20.:** Nastavení parametrů automatické kalibrace

4) Spuštění autom automatické kalibrace

*- Automatic Ca c Camera Calibration/ Execute Calibraton*

5) Protokol o výpočtu - nesmí obsahovat žádné chybové hlášení a odchylky všech bodů musí bý sí být dle kritérií PMS menší než 1 pixel (*Maximum Residual*). Výsledné parametry PVO konfigurace 7 uvedené v kapitole 5.1.2. jsou uvedeny v tabulce č. 6. Protokol tohoto vyhodnocení je uveden v příloze A2.

| 1,307       |
|-------------|
| 16,38928    |
| 11,87578    |
| 7,951827    |
| 23,99759    |
| 15,8961     |
| 5,08E-04    |
| $-1,20E-06$ |
| 2,19E-05    |
| -4,61E-05   |
|             |

Tab. č.6.: Tab. č.6.: Parametry kalibrace z konfigurace 7

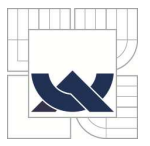

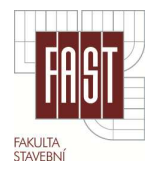

#### **5.3. Geodetické zaměření**

Pro určení souřadnic vlícovacích bodů na kalibračních normálech bylo využito metody protínání vpřed z úhlů. Jednotlivé body byly zaměřeny totální stanicí Topcon GTS - 300 (v. č. NV0180) ve dvou skupinách. Přesnost dálkoměru totální stanice je  $m_s = 2 + 2$  ppm, to bylo však pro zaměření základy nedostačující, součtová konstanta tedy byla přeurčena dle [9].

#### *5.3.1. Určení součtové konstanty elektronického dálkoměru*

Zaměření pro přeurčení součtové konstanty hranolu proběhlo v učebně B150 na VUT FAST, kde pro tyto účely bylo možné využít pilířové základny o třech bodech umístěných v přímce. Jednotlivé pilíře od sebe byly vzdáleny přibližně 4,5 m a na každém z nich byla umístěna a urovnána trojnožka pomocí totální stanice. Vzdálenosti mezi body byly měřeny vždy dvakrát tam i zpět, a to celkem ve třech etapách. Střední chyba součtové konstanty byla vypočtena dle [9].

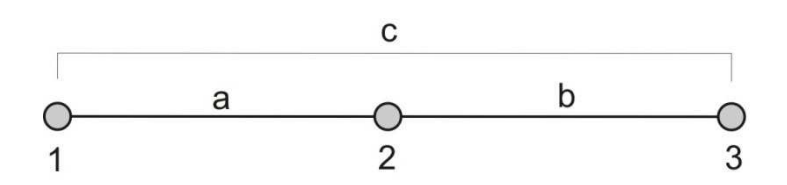

*Obr. č. 21.: Schéma pilířové základny pro určení PSM* 

|             |           | etapa     |           |          |           | etapa     |           |
|-------------|-----------|-----------|-----------|----------|-----------|-----------|-----------|
| úsek        | ı.        | Н.        | III.      | úsek     | 1.        | П.        | Ш.        |
| $a_{12}$    | 4,5050    | 4,5051    | 4,5052    | $a_{21}$ | 4,5051    | 4,5051    | 4,5050    |
| $b_{23}$    | 4,5095    | 4,5092    | 4,5091    | $b_{32}$ | 4,5095    | 4,5094    | 4,5091    |
| $C_{13}$    | 9,0096    | 9,0095    | 9,0093    | $C_{31}$ | 9,0095    | 9,0095    | 9,0093    |
| <b>PSM</b>  | $-0,0049$ | $-0,0048$ | $-0,0050$ |          | $-0,0051$ | $-0,0050$ | $-0,0048$ |
| $PSM =$     | $-4,9$    | mm        |           |          |           |           |           |
| $m_{PSM}$ = | 0.1       | mm        |           |          |           |           |           |

*Tab. č.7.: Určení hodnoty PSM a její přesnosti* 

#### *5.3.2. Geodetické zaměření vlícovacích bodů*

Zaměření vlícovacích bodů na kalibračních normálech proběhlo v učebně B150 na VUT FAST. Předmětem zaměření bylo 14 bodů na každém normálu a 13 pomocných bodů umístěných na zdi, čísla bodů jsou uvedeny v tabulce níže. Pro zaměření podrobných bodů byla zvolena metoda protínání vpřed z úhlů ze stanovisek 4001 a 4002 umístěných na pilířích. Horizontální i vertikální úhly byly

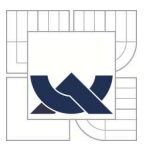

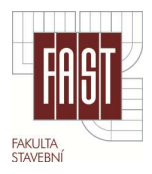

měřeny ve dvou skupinách, délka základny byla měřena na každém stanovisku v obou skupinách ve dvou polohách.

Naměřené hodnoty byly vyrovnány Ing. Jiřím Burešem, Ph.D v programu GNET. Protokol o vyrovnání je přílohou B5 a seznam souřadnic bodů včetně charakteristik přesnosti přílohou B6 na disku DVD. Seznamy souřadnic vlícovacích bodů jsou uvedeny v příloze A3.

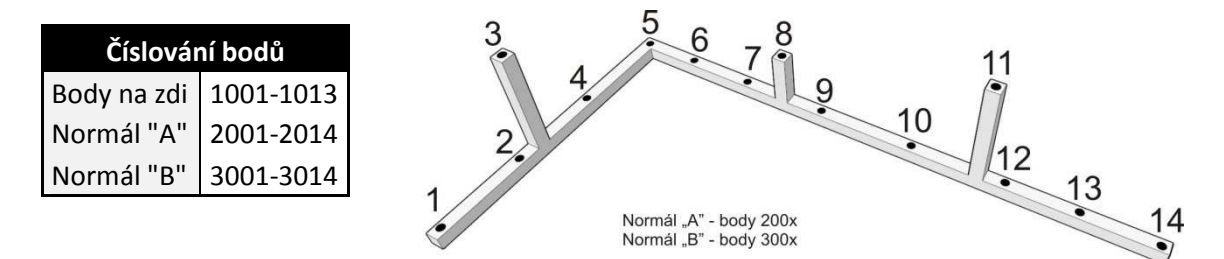

*Obr. č. 22.: Sc Schéma rozmístění vlícovacích bodů na kalibra libračním normálu*

#### **5.4. Vyhodnocení p cení přesnosti kalibrace použité kamery ery**

Jedná se o zjištění odchylek mezi prostorovými vzdálenostmi vypočtenými ze souřadnic získaných geodeticky a vyhodnocených v programu PhotoModeler (Obr. č. 23). Předmětem snímkování byly dva kalibrační normály umístěné do pozice přibližně stejné, jaká bude realizována v terénu. Pro výpočet byly použity vlícovací body kalibračního normálu "A" a zjištěny objektové souřadnice bodů na kalibračním normálu "B". Zjištěné odchylky ky jsou uvedeny v tabulce č. 8.

|           | mezi body      |    | Úseky [m]       |                   |             |      | mezi body |    | Úseky [m]                          |                   |             |
|-----------|----------------|----|-----------------|-------------------|-------------|------|-----------|----|------------------------------------|-------------------|-------------|
|           |                |    | Photom. Souřad. |                   | rozdíl [mm] |      |           |    | Photom. Souřad.                    |                   | rozdíl [mm] |
|           | 1              | 2  | 0,08402         | 0,08411           | 0,10        | B    | 1         | 14 |                                    | 0,63370 0,63380   | 0,09        |
|           | $\overline{2}$ | 3  |                 | $0,11445$ 0,11445 | 0,01        | stoi | 3         | 11 |                                    | 0,41453 0,41450   | $-0,03$     |
|           | 3              | 4  |                 | 0,11518 0,11527   | 0,09        | gio  | 3         | 8  |                                    | $0,23921$ 0,23918 | $-0,03$     |
|           | 4              | 5  | 0,08086         | 0,08085           | $-0,01$     |      | 8         | 11 | 0,20682                            | 0,20682           | 0,00        |
|           | 5              | 6  | 0,05326         | 0,05316           | $-0,10$     |      |           |    |                                    | max               | 0,14        |
| rovině    | 6              | 7  | 0,08398         | 0,08390           | $-0,08$     |      |           |    |                                    | min               | $-0,14$     |
|           | 7              | 8  |                 | 0,07658 0,07666   | 0,08        |      |           |    |                                    |                   |             |
| úseky v l | 8              | 9  | 0,07454         | 0,07447           | $-0,07$     |      |           |    | Střední kvadratická odchylka (RMS) |                   |             |
|           | 9              | 10 | 0,08550         | 0,08552           | 0,02        |      |           |    |                                    | 0,07              | mm          |
|           | 10             | 11 | 0,11403         | 0,11417           | 0,14        |      |           |    | Rozšířená nejistota δ              |                   |             |
|           | 11             | 12 | 0,11417         | 0,11403           | $-0,14$     |      |           |    | $(t=2; P=0,95; \alpha=5%)$         |                   |             |
|           | 12             | 13 | 0,06127         | 0,06137           | 0,10        |      |           |    |                                    | 0,15              | mm          |
|           | 13             | 14 |                 | 0,06923 0,06923   | 0,00        |      |           |    |                                    |                   |             |

*Tab. č.8.: Porovnání parametrů* 

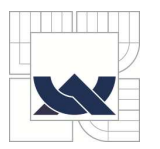

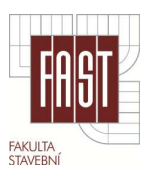

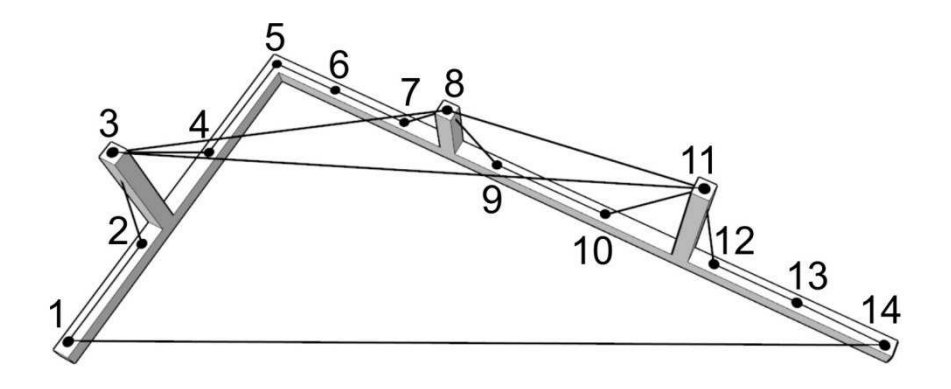

*Obr. č. 23.: Umístění kontrolních bodů na kalibračním normálu* 

#### **5.5. Realizace snímkování**

Po vyhodnocení všech potřebných testů a zjištění PVO kalibrací kamery bylo realizováno snímkování v terénu. Většina snímkovaných měřidel je pevně uchycena ve zdech radnic, proto byl čas snímkování volen tak, aby žádný z objektů nebyl na přímém slunečním světle a nevznikaly tak odlesky. Kolem objektu byly rovnoměrně rozmístěny kódové terče. Připevněny byly pomocí speciální hmoty, která po odstranění nepoškodila omítku. K objektu byl připevněn stejným způsobem kalibrační normál, a to co nejblíže snímkovanému objektu, ale zároveň tak, aby ho nepřekrýval na snímcích. Snímkováno bylo celkem 6 měřidel. Jedná se většinou o mírové etalony českého a moravského loktu. Výřezy snímků měřidel jsou v příloze A4. Kompletní snímkové sady jsou vloženy na disku DVD.

#### *5.5.1. Loket a motovidlo v Moravské Třebové*

Loket je zapuštěný ve stěně na pravé straně u vstupních dveří radnice města Moravská Třebová. Tento loket je ve velice špatném stavu, jeho horní původní část je doplněna v dorazové části o kovový klínek. Střední část je zcela jistě přivařena v průběhu 20. stol. a stejně tak je původní spodní dorazová část přišroubována zapuštěnými šrouby. Celý tento loket je pak umístěný naopak, což je zřejmé z obráceného vyrytého letopočtu. [14]

Pořízeno bylo celkem 18 snímků z devíti pozic. Z tohoto počtu nadbytečných snímků bylo vybráno 6 pro vyhodnocení.

Na levé straně vstupních dveří je stejným způsobem uchyceno motovidlo, jeho horní polovina je ulomena a jeho druhá část je velmi pokřivená. U tohoto měřidla bylo využito metody obrazové korelace a podle tohoto byl zvolen odlišný způsob snímkování.

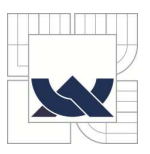

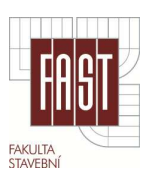

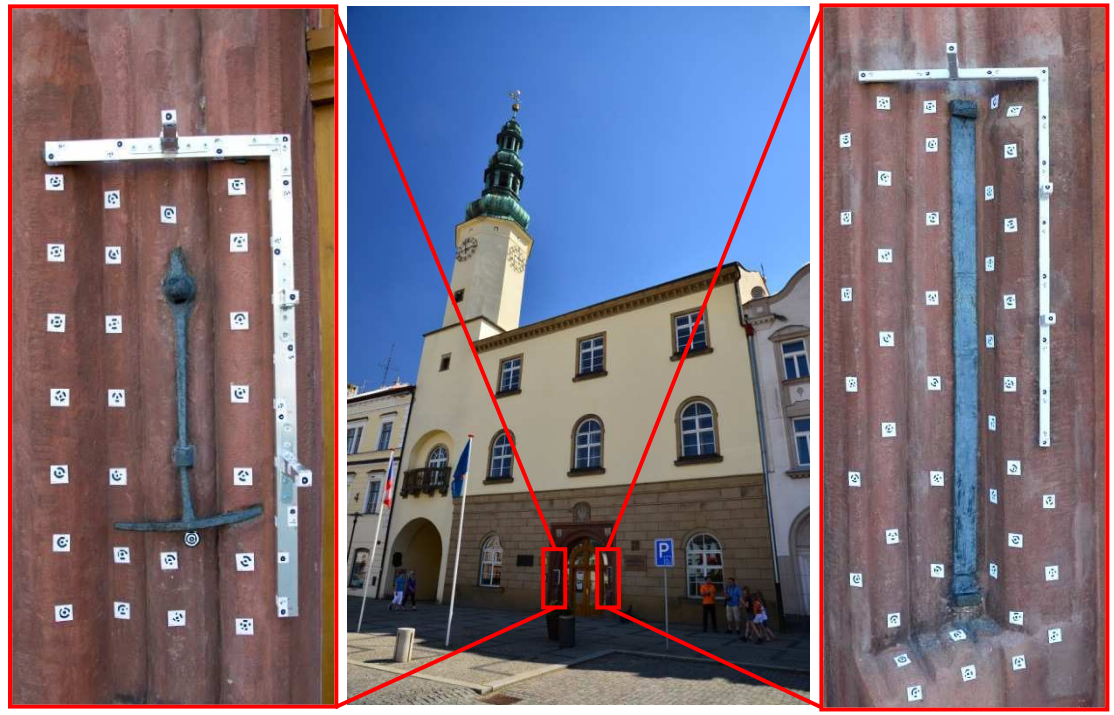

*Obr. č. 24.: Měřidla v Moravské Třebová* 

#### *5.5.2. Loket v Kyjově*

Jedná se o Český loket umístěný na pravé straně vstupního portálu do Kyjovské radnice. Tento loket sloužil, tak jako většina podobných, k porovnání poctivosti měřidel na přilehlém tržišti. Na tomto měřidle byly zvýrazněny rysky celé stupnice. Terče i kalibrační normál byl umístěn stejně jako v předchozím případě.

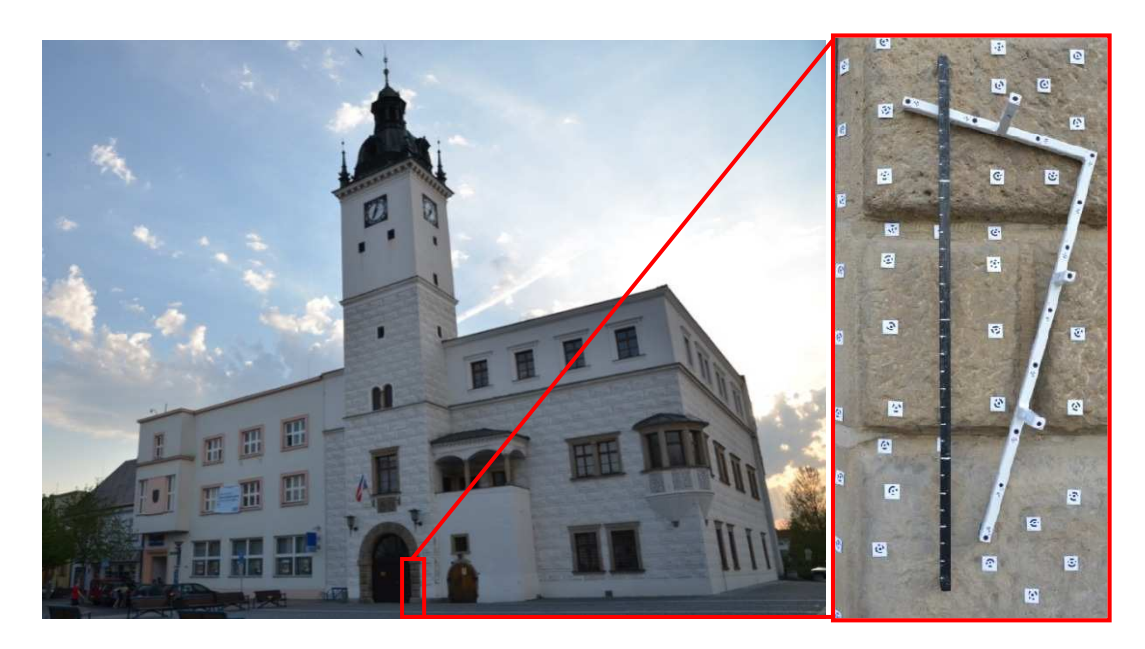

*Obr. č. 25.: Loket na radnici v Kyjově* 

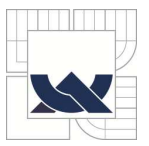

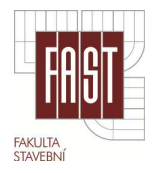

#### *5.5.3. Loket v Litomyšli*

Loket je vsazený do kamenné zdi městské věže. Toto měřidlo je zachovalé, avšak opatřeno tak silným nátěrem, že většina na něm umístěných rysek není dostatečně zřetelná pro vyhodnocení.

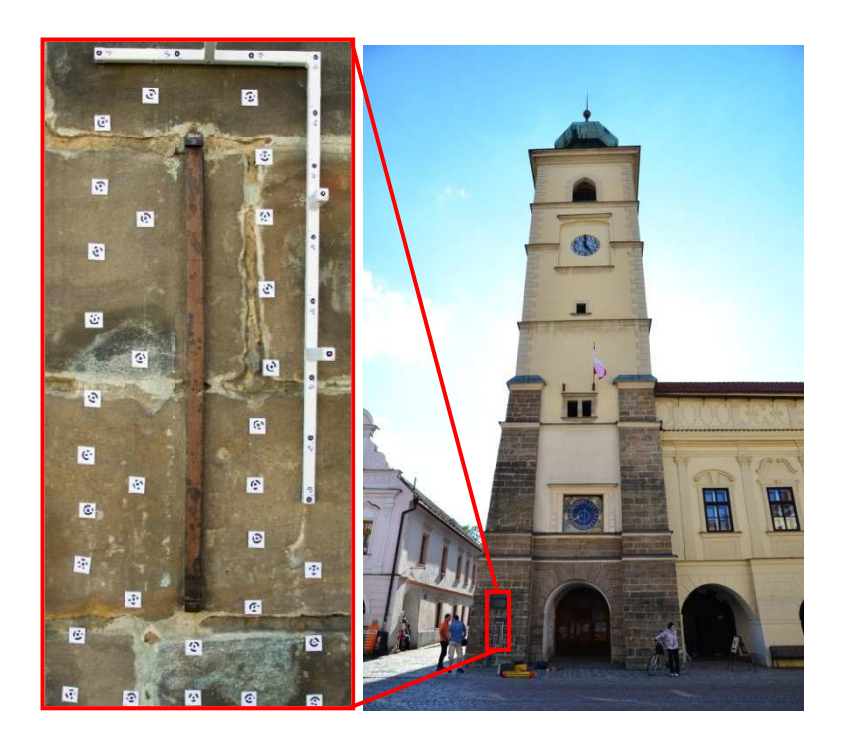

*Obr. č. 26.: Český loket na věži v Litomyšli* 

#### *5.5.4. Krejčovský metr*

Jako jediné dokumentované měřidlo je přenosné a bylo je možné snímkovat v laboratoři. Jedná se o krejčovskou míru 0,5 m.

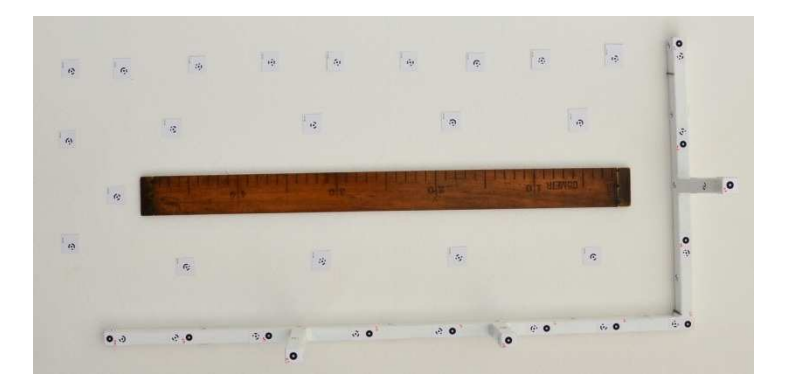

*Obr. č. 27.: Snímkování krejčovského metru* 

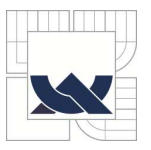

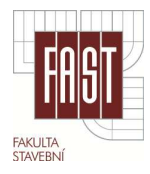

#### *5.5.5. Hrobní míra v Litovli*

Předmětem snímkování byla zcela ojedinělá hrobní míra z roku 1690 umístěná na vstupních dveřích kostela Sv. Marka. Představuje, jakou měl mít hrob hloubku. Na míře je nápis *"MAAS DER TIEFE DER GRABER"* a má tvar šípu. Pro velkou délku měřidla byla rozdělena na tři vyhodnocované části, po vyhodnocení jednotlivých modelů byla míra složena do jednoho objektu.

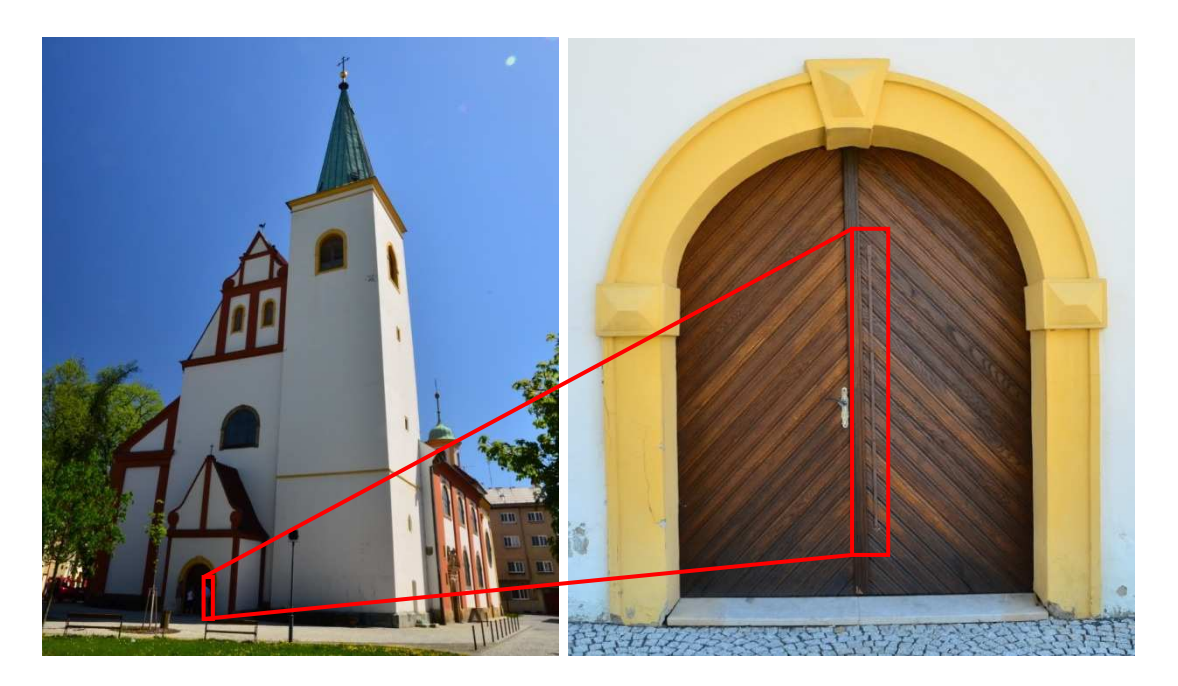

*Obr. č. 28.: Hrobní míra v Litovli* 

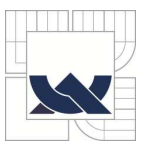

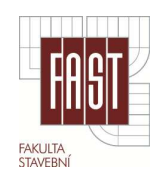

# **6. VYHODNOCENÍ MODELŮ VYBRANÝCH HISTORICKÝCH MĚŘIDEL**

Všechny jednotlivé snímkové sady pořízené v terénu byly primárně zpracovány v programu PMS. Takto získané modely byly ve formátu \*.dxf převedeny z důvodu snadnějšího zpracování do programu Google SketchUp a v případě mračen bodů ve formátu \*.txt do programu Geomagic Studio 10 pro vyhotovení modelu objektu.

#### **6.1. Zpracování a výběr vhodných snímků**

Na každém objektu byl vyhotoven nadbytečný počet snímků ve formátu RAW, to znamená, že snímky musely být s vhodnými úpravami vyvolány do formátu JPEG. Na snímcích byla před vyvoláním upravována především expozice, stíny, kontrast a vyvážení bílé barvy. Nastavení bylo pro každou snímkovou sadu odlišné, ale v rámci jedné snímkové sady vždy stejné.

Ze snímkové sady bylo vybráno 4 - 8 snímků, na kterých byly nejlépe zřetelné hrany a zlomy pro snadnou identifikaci tvaru měřidla. Ohled byl brán především na vhodnou konfiguraci vybraných snímků.

#### **6.2. Postup zpracování v programu PhotoModeler (PMS)**

Zpracování jednotlivých snímkový sad v programu PMS lze rozdělit do těchto základních etap:

- 1) Založení projektu (*File/ Getting Started/ Point-Based Project*).
- 2) Import snímků po načtení upravených snímků byl použit kalibrační soubor PVO kamery "D7000 [16.00] [F05\_V07]", což je kalibrační soubor 5. testovací sady z konfigurace 7.
- 3) Automatické označení všech terčů na snímku (*Marking/ Automatic Target Marking/ Mark Points*) - na obr. č. 29 je patrné nastavení subpixelového označování cílů a do jakého rozměru mají být hledány, dále je nastaven typ kódových terčů na 12 bitů. Označeny byly body na všech neorientovaných snímcích.

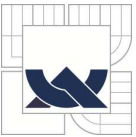

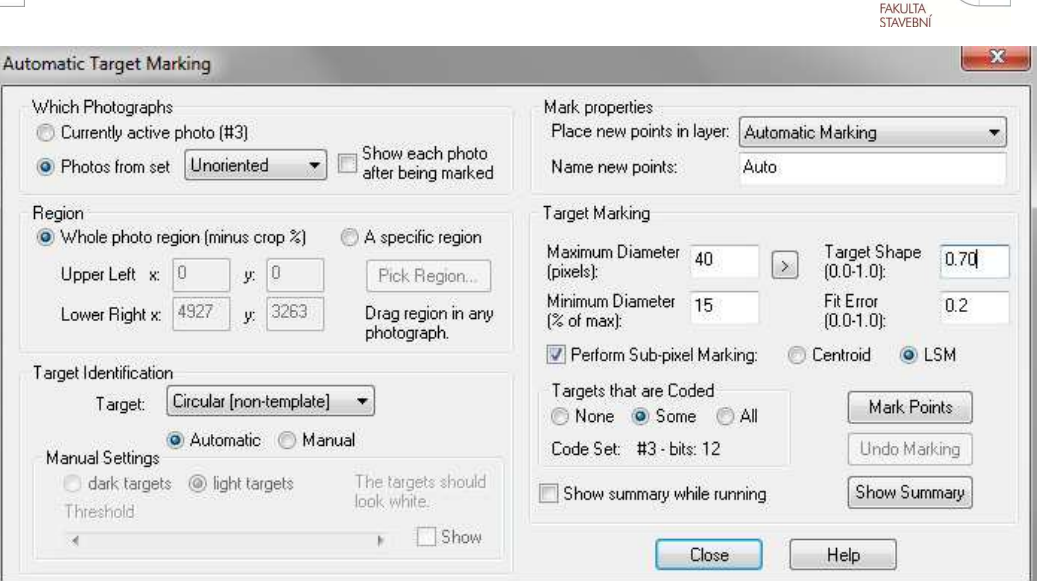

*Obr. č. 29.: Automatické označování terčů*

- **Obr. č. 29.:** Automatické označování terčů<br>
4) Import vlícovacích bodů (*View/ Import Explorer/ Add Imports Objects*) jedná se o načtení souřadnic bodů v objektovém systému, v případě použití normálu "A" body 2001-2014 a v případě normálu "B" body 3001-3014.
- 5) Označení vlícovacích bodů (View/Import Explorer/ Activate Mark).
- 6) Proces orientace a vyrovnání (Project/ Process) většinou první výpočet obsahuje některé špatně označené body, což se projeví nepřesnostmi výsledku vyrovnání, po odstranění těchto hrubých chyb je třeba tento proces opakovat. V protokolu o vyrovnání nesmí být žádné chybové hlášení.
- 7) Označení bodů na objektu (Marking/ Mark Points Mode) toto označení se ukázalo jako největší problém celého vyhodnocení, vzhledem k zachování textury na snímcích nebyly objekty opatřeny žádnými terči a identifikace hran a rohů objektů byla velmi komplikovaná. Tato fáze určení podrobných bodů objektu byla vyhotovena s největší pečlivostí. Primárně je v programu povolena maximální odchylka takto označeného bodu 5 pixelů, při zpracování se však podařilo dosáhnout odchylek menších než 2 pixely. Pro tyto práce bylo využito základních nást h nástrojů programu PMS.

| <b>Standard Tools</b> |  |  |  |  |  |
|-----------------------|--|--|--|--|--|
|                       |  |  |  |  |  |
|                       |  |  |  |  |  |

**Obr. č. 30.:** Standardní nástroje programu PMS

8) Tvorba drátového modelu - v programu PSM byly vyhotoveny jen základní tvary modelu pro lepší orientaci při zpracování v dalších softwarech. Drátový model s texturou jedné plochy načtené ze snímků je znázorněn na obrázku č. 31.

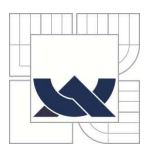

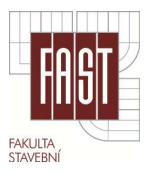

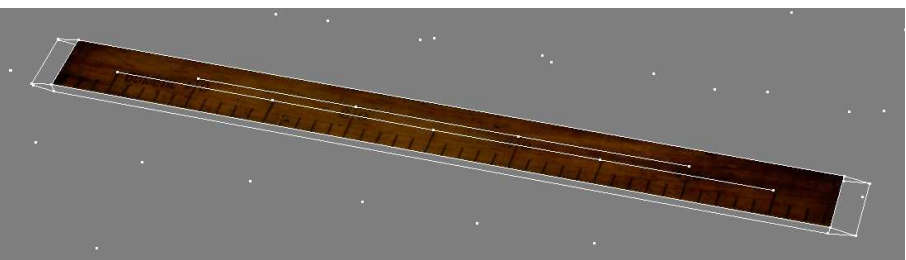

*Ob Obr. č. 31.: Drátový model s texturou jedné plo plochy*

9) Export modelu - drátový model včetně souřadnic podrobných bodů byl exportován do standardního formátu \*.dxf.

#### 6.3. Tvorba modelu pomocí optické korelace

Program PhotoModeler Scanner nabízí velmi efektivní nástroj pro zpracování snímků pomocí optické korelace. Princip této metody je popsán v kap. 4.1.5. Založení projektu, označení orientačních a vlícovacích bodů probíhá obdobně jako v předchozím případě, poté se dá proces shrnout do následujících fází:

- 1) Idealizace snímků (Project/ Idealize Project) jde o odstranění deformací snímku a přepočítání obrazu do ideální, tedy ortogonální podoby. Přímka ve skutečnosti se jeví jako přímka i na snímku. Tato fáze je časově náročná a je vhodné používat a idealizovat pouze dvojice snímků ímků určené pro optickou korelaci.
- 2) Definování oblasti pro vyhodnocení (Dense Surface/ DSM Trim Mode) tímto nástrojem byly na všech snímcích vybrány oblasti, které chceme vyhodnotit. Výpočet celých dvojic snímků bez určení těchto oblastí by byl časo l časově velmi náročný a neefektivní
- 3) Proces optické korelace (*Dense Surface/ Create DS*) výběr dvojic snímků ze seznamu všech snímků v projektu a nastavení parametrů optické korelace:
	- $\blacksquare$  . Sampling rate - parametr udávající hustotu mračna, byl stanoven v závislosti na vyhodnocovaném objektu.
	- **Extens from** určuje oblast, kde bude mračno vytvořeno, tedy DSM Trim, kterou jsme definovali v předchozím kroku.
	- **•** Depth range před výpočtem je mezi určenými body vytvořena trojúhelníková síť, tímto nastavením omezíme vyhledávání bodů do určité vzdálenosti před a za touto sítí.
	- . Subpixel - provedení subpixelového vyhledávání. Výpočet je pomalejší, ale vyhodnocení dává kvalitnější výsledky.

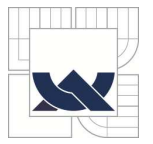

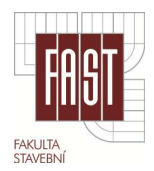

- $\blacksquare$ Super sampling factor - definuje zvlnění povrchu, čím větší hodnota, tím méně zvlněný povrch. Hodnota 2 byla dostačující.
- **Matching region radius jde o velikost okna, kde je vyhledávána** shoda mezi snímky.
- . Texture type - definuje pravidelnost povrchu.
- 4) Proces (*Execute*) po vyhodnocení dvojic snímků získáme mračna bodů v závislosti na tom, kolik dvojic snímků bylo použito. Jednotlivé body nesou in sou informaci o barvě a lze je dál zpracovat pouz t pouze v programu PMS. Toho však nebylo využito pro komplikovanost a omezené funkce pro dost dostatečně kvalitní zpracování. Na obr. č. . 32 jsou znázorněna nezpracovaná mračna bodů. Novější verze tohoto programu umožňuje export port mračen bodů i s informací o barvě, ale ě, ale ta bohužel nebyla k dispozici. Mračna bodů byla exportována do textového formátu jako seznam souřadnic bodů pro zpracování v programu Geomagic Studio 10.

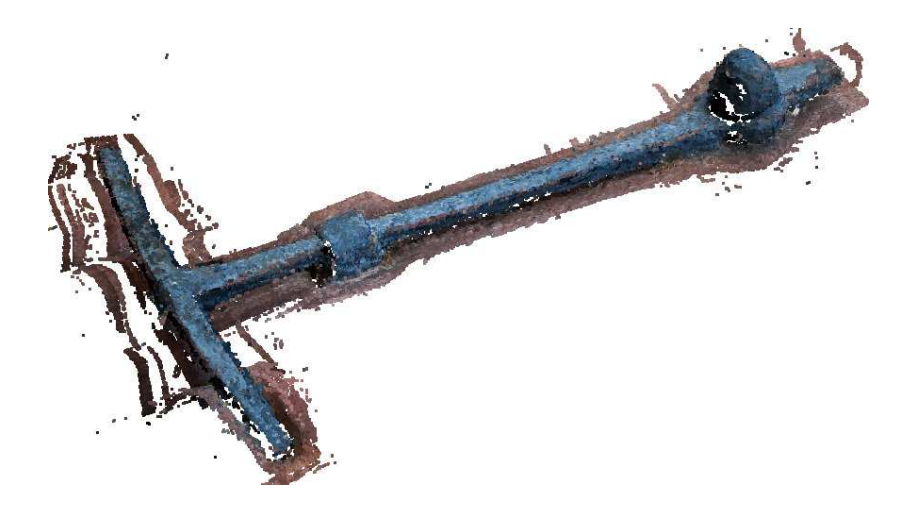

Obr. č. 32.: Surová mračna bodů v programu PMS (motovidlo v Moravské Třebové)

#### **6.4. Modelování a ání vizualizace artefaktů v programu Sk mu SketchUp**

Pro tvorbu modelu byl zvolen program SketchUp od společnosti Google, který nabízí všechny potřebné funkce pro vyhodnocení. Tento velice intuitivní modelovací nástroj umožňuje import modelu ve formátu \*.dxf, obsahuje projekce fotografických textur a vytvoření řezů objektů. Postup vyhodnocení lze stručně shrnout do následujících fází:

- následujících fází:<br>1) Vytvoření projektu a import modelu ve formátu \*.dxf. Z programu PMS je model exportován v metrech s přesností na 6 desetinných míst a stejně tak musíme nastavit program SketchUp před importem. Pokud tyto parametry nejsou nastaveny před importem, model se deformuje a je znehodnocen.
- 2) Drátový model vyhodnocený v programu PMS je neúplný, zejména v částech měřidla, které nebylo vidět nebo v místech, která šla velice špatně identifikovat.

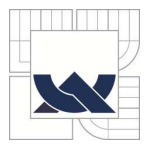

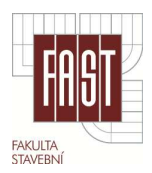

Model musel být domodelován pomocí podrobných snímků, a to za předpokladu pravoúhlosti jednotlivých částí. Modelování nevyhodnocených částí bylo provedeno vždy jen mimo stupnici měřidla (podhled, úchyty měřidla apod.). Samotná stupn vyhodnoceny již v programu PMS. stupnice měřidla a dorazové části jsou ve všech případech

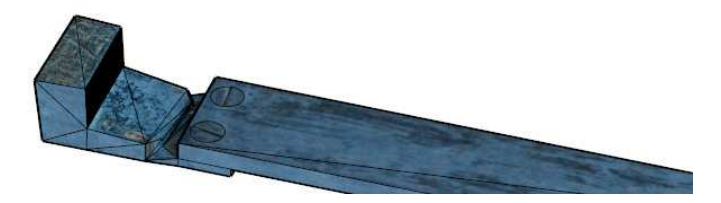

*Obr. č br. č. 33.: Detail modelu (měřidlo v Moravské Tř é Třebové)*

- 3) Vytvoření textur na jednotlivé plochy a části objektu byly promítnuty textury z idealizovaných snímků programu PMS. Textura má tedy jen vizuální účel.
- 4) Vytvoření řezů na každém měřidle byl proveden vertikální i horizontální řez viz. obr. č. 34, na jednotlivých řezech byly vyneseny kóty.

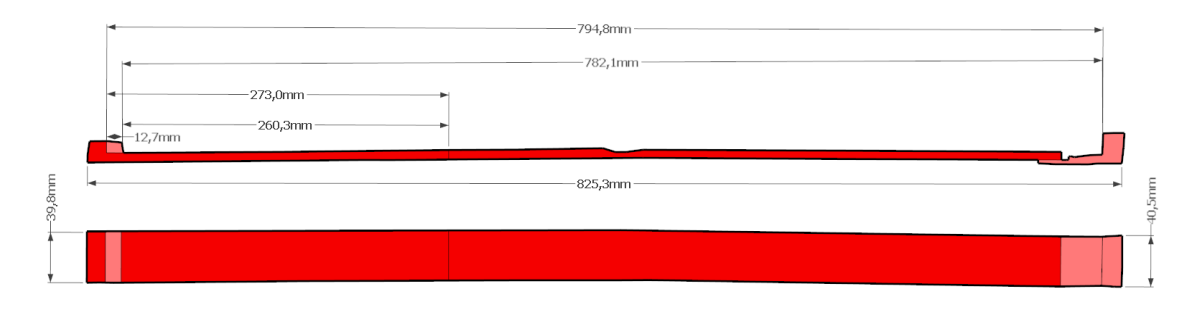

**Obr. č. 34.:** Znázornění řezů měřidla (loket v Moravské Třebové)

5) Všechny vyhotovené modely včetně řezů jsou uloženy v digitální podobě na disku DVD a a zobrazeny v dokumentačních listech jednot jednotlivých měřidel.

#### **6.5. Zpracování m ání mračen bodů v programu Geomagic S agic Studio 10**

Tento program byl použit jako doplňkový, protože některá měřidla nebylo možné vyhodnotit klasickou metodou. Z tohoto důvodu budou jednotlivé části zpracování popsány velice stručně.

Již vytvořené mračna bodů v PMS byly nejprve importovány do programu Geomagic Studio 10. Vytvoření modelu lze shrnout do následujících kroků:

- 1) Spojení mračen do jednoho mračna (Points/ Combine Points Object)
- 2) Manuální mazání nadbytečných oblastí mračna pomocí standardních nástrojů pro výběr prvků  $$\tt prvk\^u$$  - 45 -  $$\tt -45$  -  $$\tt -45$$  -  $$\tt -45$$

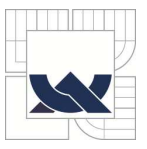

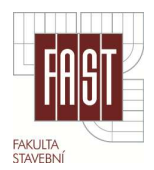

- 3) Snížení šumu mračna (Points/Reduce Noise) body mračna nikdy neleží v jedné rovině, za předpokladu plynulých ploch tedy může snížení šumu výrazně zvýšit kvalitu dat. Při velkém snížení šumu se ale ztrácí detaily.
- 4) Provedení sjed í sjednocení celého mračna bodů (*Points/ Uni Uniform Sample*) jde o zachování bodů v oblastech s velkou křivostí a naopak v rovných oblastech redukuje body p při zachování všech detailů.
- 5) Vygenerování trojúhelníkové sítě (Points/Wrap)

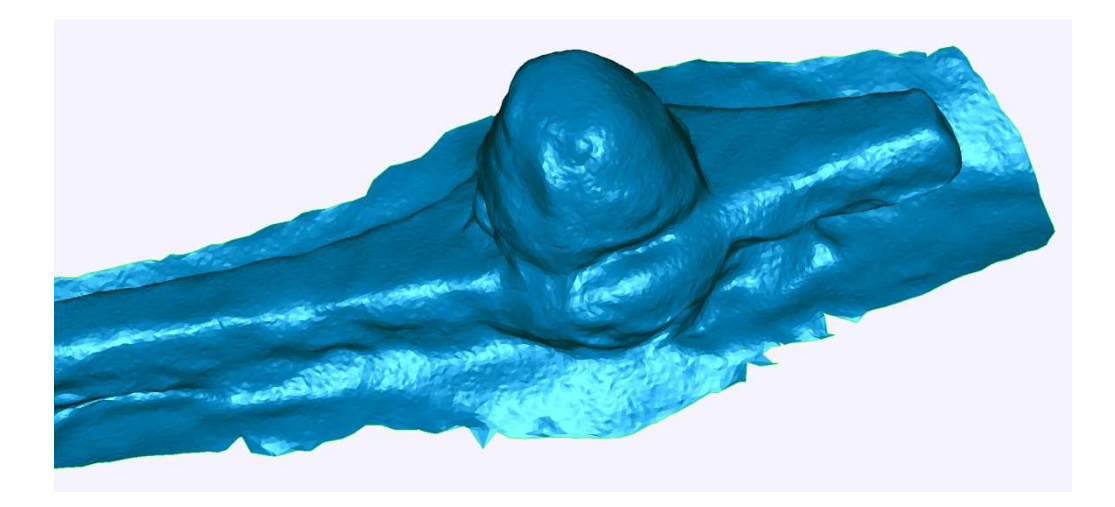

*Obr Obr. č. 35.: Detail vygenerované trojúhelníkové kové sítě*

6) Manuální oprava sítě - opravení ostrých hran sítě, nesprávného automatického vyhodnocení a zaplnění otvorů pomocí funkcí *Fill Hole Holes*, *Clean Up* a *Fill Partial*.

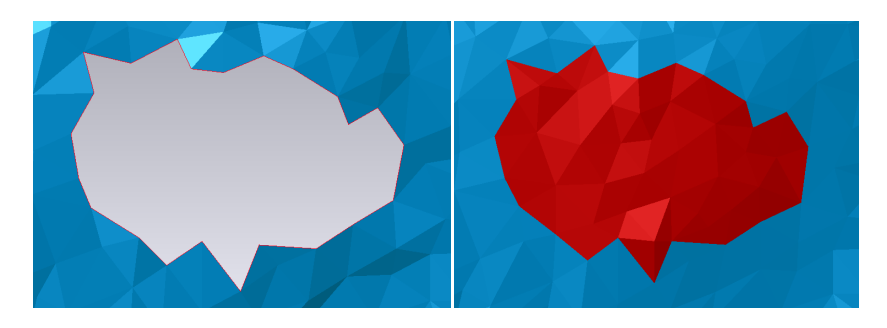

*Obr. č. 36.: Znázornění děr před a po opravě ravě*

7) Po kompletním ucelení modelu je možné redukovat počet trojúhelníků (Polygons/ Decimate) a vyhladit celý objekt (Polygons/ Clean). Výsledný model je znázorněn na něn na obrázku č. 37.

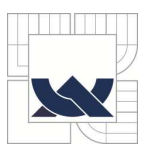

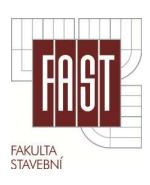

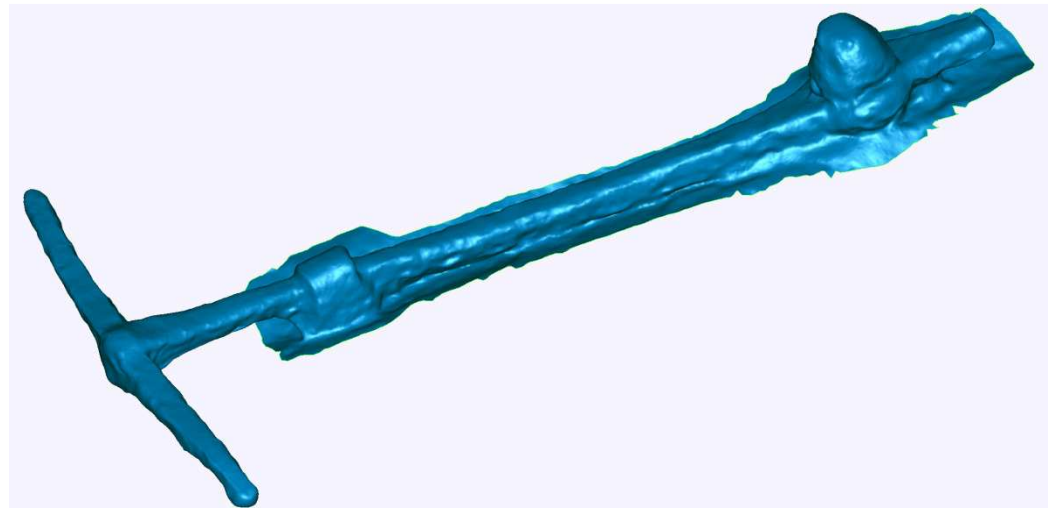

*Obr. č. 37.: Výsledný model motovidla v Moravské Třebové* 

#### **6.6. Vyhotovení dokumentace historických měřidel**

Pro vyhotovení dokumentace bylo nutné znát především rozměr měřidel dle dobových nařízení, a to v návaznosti na metrickou soustavu.

#### *Obsah dokumentace*

Samotná dokumentace měřidla je shrnuta do třech hlavních částí, a to popisnou, grafickou a tabulky výsledných hodnot. Jednotlivé části obsahují tyto informace:

#### *Popisná část*

- **Lokalita**
- Adresa
- **GPS** souřadnice
- **Název**
- Druh měřidla (Český loket, Moravský loket, Vídeňský loket)
- Typ měřidla (koncové, čárkové, vsazené)
- Stupnice (jednostranná, dvoustranná)
- Dělení stupnice
- Nominální délka
- **Materiál**
- **Místo uchycení**
- **Exercicle** Způsob uchycení
- Popis
- **Datum snímkování**
- **Podmínky snímkování**
- Místopis doplněný znázorněním na snímku

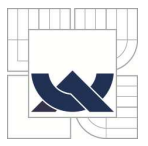

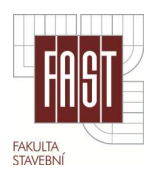

■ Autor

#### *Grafická část*

- **Prostorový model**
- **Snímky** detailů
- Vertikální a horizontální řez měřidlem
- **Vynesené kóty**
- Nejistota měření

#### *Tabulka hodnot a porovnání*

- Tabulka naměřených hodnot
- Porovnání s hodnotami dobových nařízení
- **z**ávěr

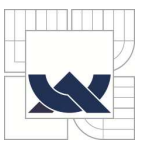

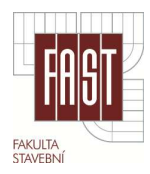

# **ZÁVĚR**

Cílem této práce bylo zjistit skutečný rozměr historických měřidel na vybraných místech České Republiky, vyhotovení jejich 3D modelu a vytvoření dokumentačních listů.

Všechny parametry, které se mohly projevit na výsledném vyhodnocení, byly předmětem testování v kap. 5.1. Nejvýhodnější nastavení kamery bylo dosaženo nejen pomocí cílených testů, ale také díky fotografickým zkušenostem nabytých v praxi. Správná konfigurace snímků, která je důležitým aspektem kvality zpracování, byla určena testováním odlišných konfigurací snímkové sady. Nejvýhodnější vyhodnocená konfigurace potvrdila všeobecné tvrzení o rozmístění snímků. Samotným těžištěm fotogrammetrické části této práce je vytvoření dvou kalibračních normálů. Byly vyhotoveny za účelem zjednodušení prací v terénu a zrychlení zpracování v programu PMS. Na této konstrukci jsou účelně vytvořené terče pro jejich geodetické zaměření, ale i pro možnost použití sub-pixelového označení. Body jsou zaměřeny geodeticky metodou protínání vpřed z úhlů. Kalibrační normál je tak v podstatě přenosným objektovým systémem. Jako hlavní výhody tohoto elementu bych zmínil mobilitu, jednoduchost umístění k objektu a možnost automatizace vyhodnocení.

Důsledná příprava před každým snímkováním konkrétního měřidla vedla k bezproblémovému průběhu prací v terénu. Snímkování bylo prováděno jen za příznivého počasí a ideálního osvětlení objektu. Při použití normálu "A" jsou snímky ostré a objekty včetně terčů dobře kontrastní. Méně vhodnější se jevilo použití kalibračního normálu "B" terče na něm umístěné jsou za denního světla méně kontrastní. Způsobuje to lesklý materiál z kterého je normál vyroben.

Při zpracování snímků a určení souřadnic bodů jednotlivých měřidel bylo využito ručního označení bodů v PMS. U těchto typů historických měřidel jsou některé hrany zaoblené nebo zastíněné a je tak velice problematická identifikace hran a podrobných bodů. Tyto problémy nastaly jen u bočních částí měřidla nebo málo zřetelných detailů jednolité textury. Ve většině případů byla měřidla vyhodnocena průsekovou fotogrammetrií a následně zpracována v programu SketchUp. U motovidla v Moravské Třebové však této metody nebylo možné využít, na objektu nebyly žádné dostatečně zřetelné hrany ani body pro kvalitní identifikaci na snímku. Toto měřidlo bylo zpracováno metodou optické korelace a model vyhotoven v programu Geomagic Studio 10. Přesnost vytvořených modelů v PMS se pohybuje s rozšířenou nejistotou δ kolem 0,25 mm (*t=2; P=0,95;* α*=5%)* v závislosti na konkrétním modelu. Protokoly s charakteristikami přesnosti modelů jsou umístěny na disku DVD.

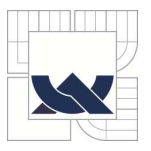

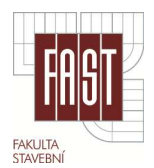

Modely většiny měřidel jsou vypracovány v programu SketchUp. Byly opatřeny texturou, vyhotoveny řezy modelem a ty následně okótovány. Program SketchUp postrádá možnost exportu do vektorových formátů, model lze exportovat pouze jako 2D snímek ve formátu JPEG. To však bylo pro použití do dokumentačních listů dostačující, i když se to projevilo na zhoršené tiskové kvalitě.

Mračna bodů vyhodnocená v programu PMS pomocí optické korelace byla dále zpracována programem Geomagic studio 10. To sice nebylo původním záměrem práce, ale okolnosti si tuto metodu vyhodnocení vynutily. Pomocí tohoto profesionálního nástroje pro zpracování mračen bodů byl vytvořen vysoce kvalitní model motovidla. Z hlediska složitosti interpretace je tento model pouze v digitální formě na disku DVD.

Všechny dokumentační listy konkrétních měřidel z Moravské Třebové, Kyjova, Litomyšle, Litovle a přenosného krejčovského měřidla jsou konečným výstupem této práce. Hlavní část dokumentačních listů je číselné a grafické znázornění modelů a jejich řezů spolu s popisovými informacemi o měřidle.

Pokud mohu vyjádřit svůj osobní názor, myslím si, že použití fotogrammetrie pro dokumentaci historických měřidel je vhodné. Zejména zpracování pomocí optických korelačních systémů je velice zajímavou možností. Hlavní myšlenky práce, tedy požité metody, přesnost a výstupy odpovídají představě před zpracováním plně vyhovují pro dokumentaci historických měřidel. V průběhu práce vytvořené kalibrační normály je možné dále aplikovat v mnoha fotogrammetrických směrech při snímkování objektů do rozměru přibližně 1 m.

V závěru lze tedy říci, že cíl práce je splněn.

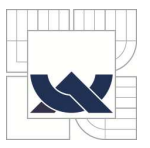

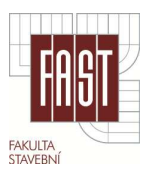

# **POUŽITÉ ZDROJE**

- [1] HANZL, Vlastimil. Fotogrammetrie I: praktická cvičení. Vyd. 1. Brno: CERM, 2002, 94 s. ISBN 80-214-2049-9.
- [2] PAVELKA, Karel. Fotogrammetrie 1: praktická cvičení. Vyd. 1. V Praze: České vysoké učení technické, 2009, 200 s. ISBN 978-80-01-04249-6.
- [3] PAVELKA, Karel. Fotogrammetrie 1, 2: praktická cvičení. 1. vyd. Praha: Nakladatelství ČVUT, 2007, 163 s. ISBN 978-80-01-02655-7.
- [4] VALA, Ondřej. Diplomová práce Využití digitálního fotoaparátu ke kartografické reprodukci. Praha : ČVUT, 2011. 103 s.
- [5] DAI, Fei. LU, Ming. Photo-Based 3D Modeling. Hong Kong : Polytechnic University, 2008. 6 s.
- [6] PETŘÍK, Jan. Bakalářská práce Měřická dokumentace kaple Sv. Šimona. Praha : ČVUT, 2011. 48 s.
- [7] ŠTEFANOVÁ, Eva. Kalibrace neměřických digitálních kamer. Praha : UK, 2006. 7 s.
- [8] PODSTAVEK, Josef. Polní kalibrace v programu Photomodeler Pro. Brno, 2003. 6 s.
- [9] Švábenský, O.,Vitula, A., Bureš, J. Inženýrská geodézie I: Návody ke cvičením. Brno: VUT, 2006.161 s.
- [10] PIHAN, R. Mistrovství práce s DSLR. Praha: Institut digitální fotografie, 2010. 288 s. ISBN: 80-903210-8-9.
- [11] PAVELKA, Karel. Fotogrammetrie 20. druhé přepracované vydání. Praha: ČVUT, 2006. ISBN 80-01-02762-7.
- [12] Nikon Corporation. Manual D7000. New Yorkstraat: Nikon Europe BV. 326 s.
- [13] PhotoModeler Products. Elektronický manuál PhotoModeler Scanner.

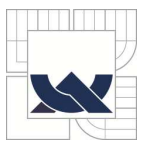

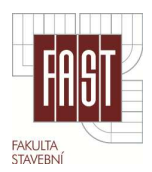

- [14] JANGL, Ladislav. Staré hornické a hutnické míry a váhy: praktická cvičení. 1. vyd. Sokolov: Krajské muzeum Sokolov, 2006, 143 s. ISBN 80-866- 3010-2.
- [15] SEDLÁČEK, A. Paměti a doklady o staročeských mírách a vahách. Praha: Akademie věd a umění. 1923.
- [16] MARCIŠ, M., FRAŠTIA, M. Measuring the Deformations of Steel Column Using Convergent Photogrammetry. In INGEO 2011: 5th International conference on engineering surveying. Brijuni, Croatia, 22.-24.9.2011. Zagreb: University of Zagreb, 2011, s.211-218. ISBN 978-953-6082-15-5.
- [17] CHLEPKOVÁ, M. Digital Photogrammetry in Fire Testing Procedur for Concrete Tunnel Linings. In INGEO 2011: 5th International conference on engineering surveying. Brijuni, Croatia, 22.-24.9.2011. zagreb: University of Zagreb, 2011, s. 195-300. ISBN 978-953-6082-15-5.
- [18] MARCIŠ, M. Convergent photogrammetry for very close distances. In INGEO 2011: 5th International conference on engineering surveying. Brijuni, Croatia, 22.-24.9.2011. zagreb: University of Zagreb, 2011. ISBN 978-953-6082-15-5.
- [19] TŘASÁK, P., ŠTRONER, M. Robustní metody vyrovnání. Geodetický a kartografický obzor č. 7/2011, str. 156 - 165, Český úřad zeměměřičský a katastrální, 2011. ISBN 0016-7096.
- [20] HANZL, V. M01-Teoretické základy fotogrammetrie. Elektronická studijní opora předmětu M01. VUT v Brně, 2007.

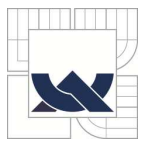

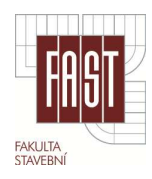

# **SEZNAM SYMBOLŮ A ZKRATEK**

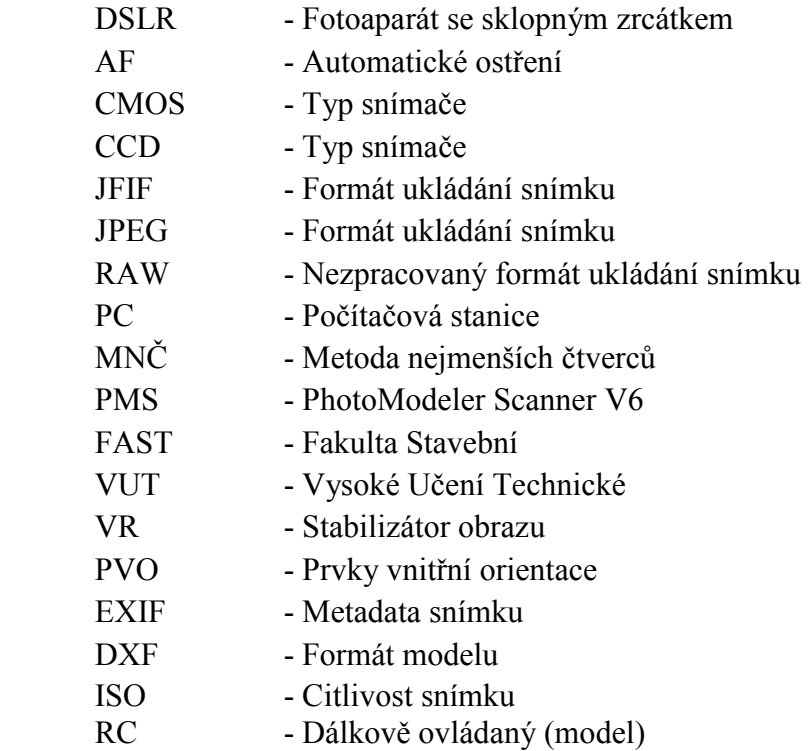

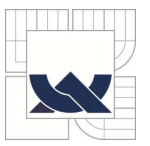

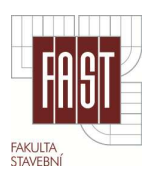

# **SEZNAM OBRÁZKŮ**

- *Obr. č. 1.: Senzor CCD a CMOS*
- *Obr. č. 2.: Úhel záběru při různé ohniskové vzdálenosti*
- *Obr. č. 3.: Clona f16, f8, f4, f2.8*
- *Obr. č. 4.: Nastavení různých hodnot ISO a způsobený šum*
- *Obr. č. 5.: Deformace zkreslení snímku (soudek, poduška)*
- *Obr. č. 6.: Znázornění centrální projekce v prostoru*
- *Obr. č. 7.: Princip vyhledávání bodů optických korelačních systémů*
- *Obr. č. 8.: Tělo kamery Nikon D7000*
- *Obr. č. 9.: Objektiv Nikon 16 85mm*
- *Obr. č. 10.: Kalibrační normál "A" z oceli*
- *Obr. č. 11.: Kalibrační normál "B" z hliníku*
- *Obr. č. 12.: Použitý stativ a montážní lampa*
- *Obr. č. 13.: Úprava špatného snímku programem Zoner Photo Studio 13*
- *Obr. č. 14.: Pracovní prostředí programu PhotoModeler Scanner*
- *Obr. č. 15.: Prostředí programu Geomagic Studio 10*
- *Obr. č. 16.: Schéma všech pozic snímkování*
- *Obr. č. 17.: Ukázka vytvořených terčů, použit byl terč č.1 a č.5*
- *Obr. č. 18.: Kódové terče 12 bitů*
- *Obr. č. 19.: Kalibrační pole programu PhotoModeler Scanner*
- *Obr. č. 20.: Nastavení parametrů automatické kalibrace*
- *Obr. č. 21.: Schéma pilířové základny pro určení PSM*
- *Obr. č. 22.: Schéma rozmístění vlícovacích bodů na kalibračním normálu*

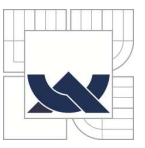

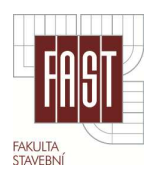

- *Obr. č. 23.: Umístění kontrolních bodů na kalibračním normálu*
- *Obr. č. 24.: Měřidla v Moravské Třebová*
- *Obr. č. 25.: Loket na radnici v Kyjově*
- *Obr. č. 26.: Český loket na věži v Litomyšli*
- *Obr. č. 27.: Snímkování krejčovského metru*
- *Obr. č. 28.: Hrobní míra v Litovli*
- *Obr. č. 29.: Automatické označování terčů*
- *Obr. č. 30.: Standardní nástroje programu PMS*
- *Obr. č. 31.: Drátový model s texturou jedné plochy*
- *Obr. č. 32.: Surová mračna bodů v programu PMS (motovidlo v Moravské Třebové)*
- *Obr. č. 33.: Detail modelu (měřidlo v Moravské Třebové)*
- *Obr. č. 34.: Znázornění řezů měřidla (loket v Moravské Třebové)*
- *Obr. č. 35.: Detail vygenerované trojúhelníkové sítě*
- *Obr. č. 36.: Znázornění děr před a po opravě*
- *Obr. č. 37.: Výsledný model motovidla v Moravské Třebové*

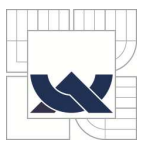

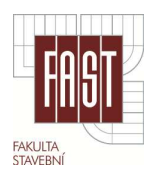

### **SEZNAM TABULEK**

- *Tab. č.1.: Základní parametry kamery D7000*
- *Tab. č.2.: Základní parametry objektivu Nikon 16 85*
- *Tab. č.3.: Nastavení kamery pro snímkování*
- *Tab. č.4.: Různé konfigurace snímků a jejich vyhodnocení*
- *Tab. č.5.: Konfigurace snímkování a parametry vyhodnocení*
- *Tab. č.6.: Parametry kalibrace z konfigurace 7*
- *Tab. č.7.: Určení hodnoty PSM a její přesnosti*
- *Tab. č.8.: Porovnání parametrů*

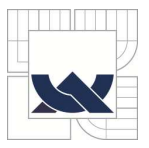

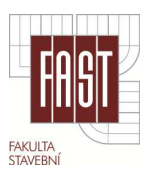

### **OBSAH DISKU DVD**

1\_Textová část 2\_Digitální přílohy (B) 3\_Testování kalibrace -Tabulka kalibračních parametrů a vyhodnocení Kalibrace.xlsx -Složky jednotlivých vyhodnocení PMS + snímky 4\_Vyhodnocení historických měřidel 1\_Moravská Třebová (loket) Model \* skp Snímková sada Umístění a poloha Vyhodnocení PMS 2\_Moravská Třebová (motovidlo) Model \*.wrp Mračna bodů ve formátu \*.txt Umístění a poloha Vyhodnocení PMS + snímky 3\_Kyjov (loket) Model \* skp Snímková sada Umístění a poloha Vyhodnocení PMS 4\_Litomyšl (loket) Model \* skp Umístění a poloha Vyhodnocení PMS 5\_Krejčovský metr Model \* skp Snímková sada Umístění a poloha Vyhodnocení PMS 6\_Litovel (hrobní míra) Model \* skp Snímková sada Umístění a poloha Vyhodnocení PMS

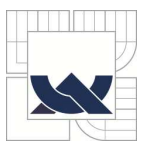

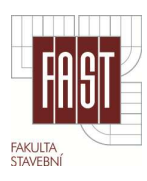

# **SEZNAM PŘÍLOH**

### **A Tištěné přílohy**

- **A1.** Vytvořené vlícovací terče
- **A2.** Znázornění konfigurací snímkování
- **A3.** Protokol o vyrovnání snímkové konfigurace 7
- **A4.** Seznam souřadnic vlícovacích bodů
- **A5.** Ukázky snímků měřidel
- **A6.** Ukázky modelů z programu SketchUp
- **A7.** Detaily modelů měřidel v programu SketchUp
- **A8.** Ukázky řezů modelu
- **A9.** Ukázka modelu motovidla (Geomagic Studio 10)

### **Volně vložené přílohy**

- **A10.** Dokumentační list měřidla v Moravské Třebové
- **A11.** Dokumentační list měřidla v Kyjově
- **A12.** Dokumentační list měřidla v Litomyšli
- **A13.** Dokumentační list krejčovského měřidla
- **A14.** Dokumentační list měřidla v Litovli

#### **B Digitální přílohy**

- **B1.** Použité kalibrační pole
- **B2.** Použité vlícovací a kódové terče
- **B3.** Kalibrační protokoly
- **B4.** Zápisník měření vlícovacích bodů
- **B5.**Protokol o vyrovnání sítě
- **B6.** Seznam souřadnic vlícovacích bodů
- **B7.** Modely objektů ve formátu \*.dxf
- **B8.** Modely objektů ve formátu \*.skp
- **B9.** Model objektu ve formátu \*.wrp
- **B10.** Dokumentační listy ve formátu \*.pdf

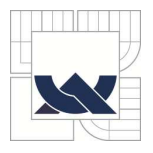

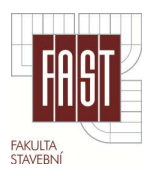

## **A1.** Vytvořené vlícovací terče

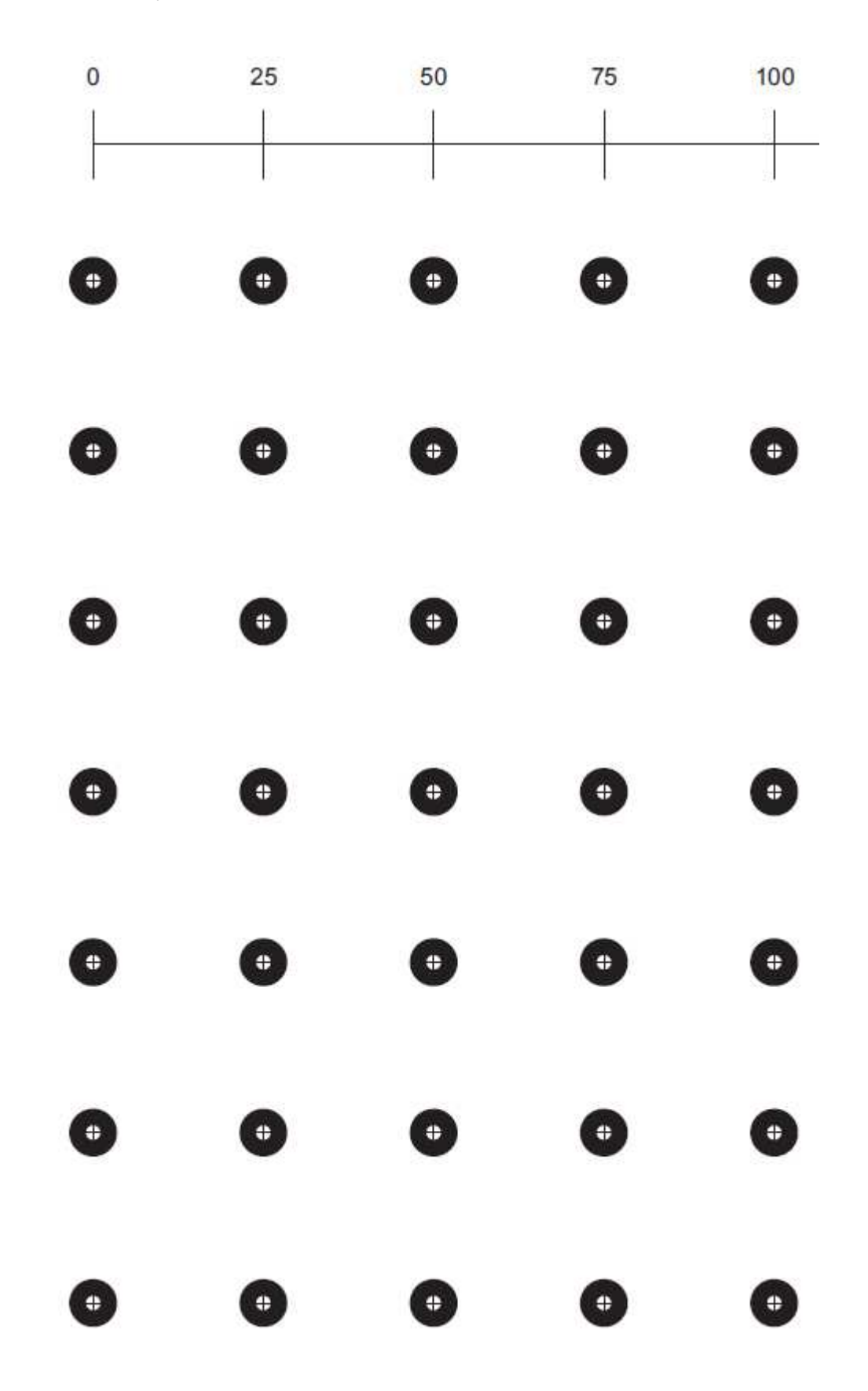

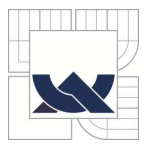

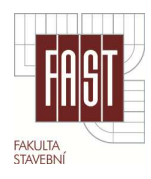

### **A2.** Znázornění konfigurací snímkování

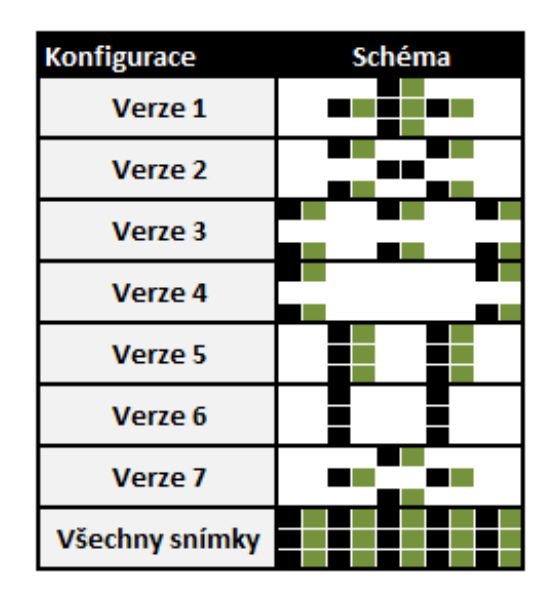

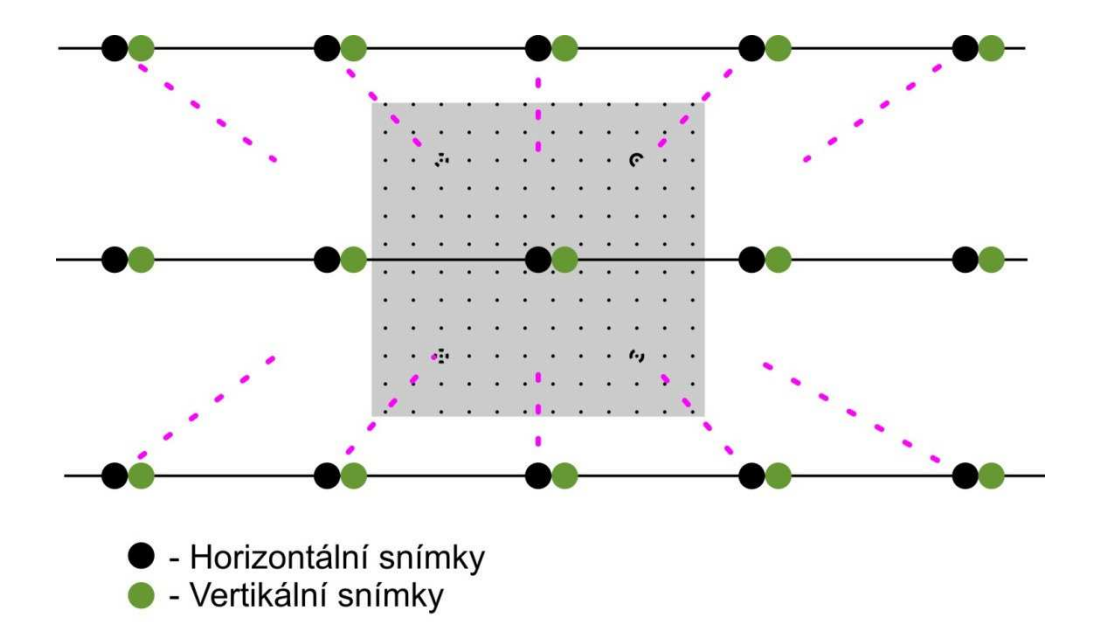

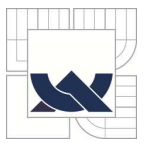

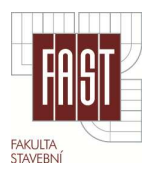

### **A3.** Protokol o vyrovnání snímkové konfigurace 7

```
Project Name: Verze_F05_V7.pmr 
Problems and Suggestions (0) 
    Project Problems (0) 
    Problems related to most recent processing (0) 
Information from most recent processing 
    Last Processing Attempt: Sun Apr 08 22:43:26 2012 
   PhotoModeler Version: 6.2.2.596 - final, full
    Status: successful 
    Processing Options 
        Orientation: on 
           All photos oriented. 
           Number of photos oriented: 8 
        Global Optimization: on 
        Calibration: on (field calibration) 
        Constraints: on 
    Total Error 
        Number of Processing Iterations: 5 
        Number of Processing Stages: 2 
        First Error: 1.278 
        Last Error: 1.252 
    Precisions / Standard Deviations 
        Camera Calibration Standard Deviations 
           Camera1: NIKON D7000 [16.00] [F05_V1] 
             Focal Length 
                Value: 16.391713 mm 
                Deviation: Focal: 0.001 mm 
             Xp - principal point x 
                Value: 11.874565 mm 
                Deviation: Xp: 0.001 mm 
             Yp - principal point y 
                Value: 7.950868 mm 
                Deviation: Yp: 1.0e-003 mm 
             Fw - format width 
                Value: 23.997581 mm 
                Deviation: Fw: 1.8e-004 mm 
             Fh - format height 
                Value: 15.896104 mm 
             K1 - radial distortion 1 
                Value: 5.148e-004 
                Deviation: K1: 2.5e-006 
             K2 - radial distortion 2 
                Value: -1.213e-006 
                Deviation: K2: 1.0e-008 
             K3 - radial distortion 3 
                Value: 0.000e+000 
             P1 - decentering distortion 1 
                Value: 2.372e-005 
                Deviation: P1: 1.1e-006 
             P2 - decentering distortion 2 
                Value: -4.546e-005 
                Deviation: P2: 1.1e-006
```
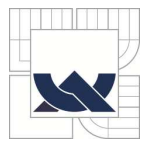

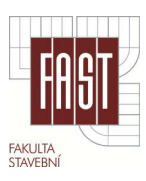

```
Quality 
          Photographs 
             Total Number: 8 
                 Bad Photos: 0 
                 Weak Photos: 0 
                 OK Photos: 8 
             Number Oriented: 8 
             Number with inverse camera flags set: 0 
          Cameras 
             Camera1: NIKON D7000 [16.00] [F05_V1] 
                 Calibration: yes 
                 Number of photos using camera: 8 
                 Average Photo Point Coverage: 81% 
          Photo Coverage 
             Number of referenced points outside of the Camera's 
calibrated coverage: 0 
          Point Marking Residuals 
             Overall RMS: 0.149 pixels 
             Maximum: 0.628 pixels 
                 Point 106 on Photo 10 
             Minimum: 0.093 pixels 
                 Point 87 on Photo 4 
             Maximum RMS: 0.342 pixels 
                 Point 248 
             Minimum RMS: 0.059 pixels 
                 Point 87 
          Point Tightness 
             Maximum: 0.00019 m 
                 Point 134 
             Minimum: 3.4e-005 m 
                Point 87 
          Point Precisions 
             Overall RMS Vector Length: 3.94e-005 m 
             Maximum Vector Length: 8.81e-005 m 
                 Point 121 
             Minimum Vector Length: 3.17e-005 m 
                 Point 22 
             Maximum X: 4.16e-005 m 
             Maximum Y: 3.99e-005 m 
             Maximum Z: 7.27e-005 m 
             Minimum X: 9.96e-006 m 
             Minimum Y: 9.94e-006 m 
             Minimum Z: 2.41e-005 m
```
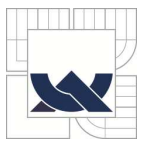

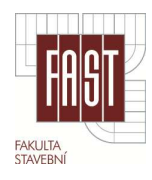

### **A4.** Seznam souřadnic vlícovacích bodů

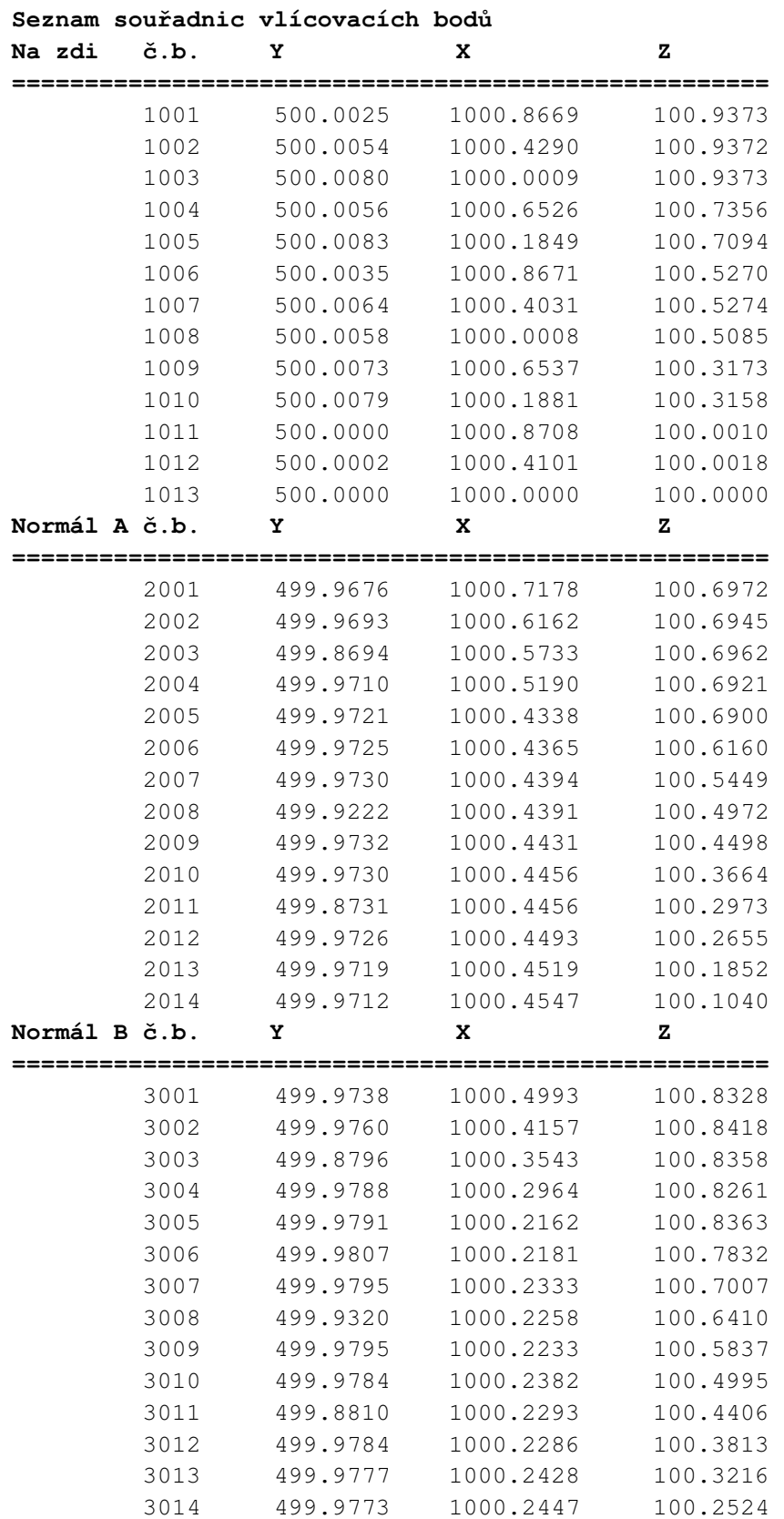

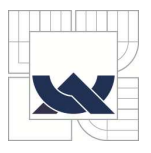

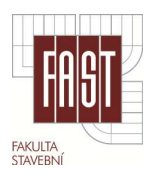

### **A5.** Ukázky snímků měřidel

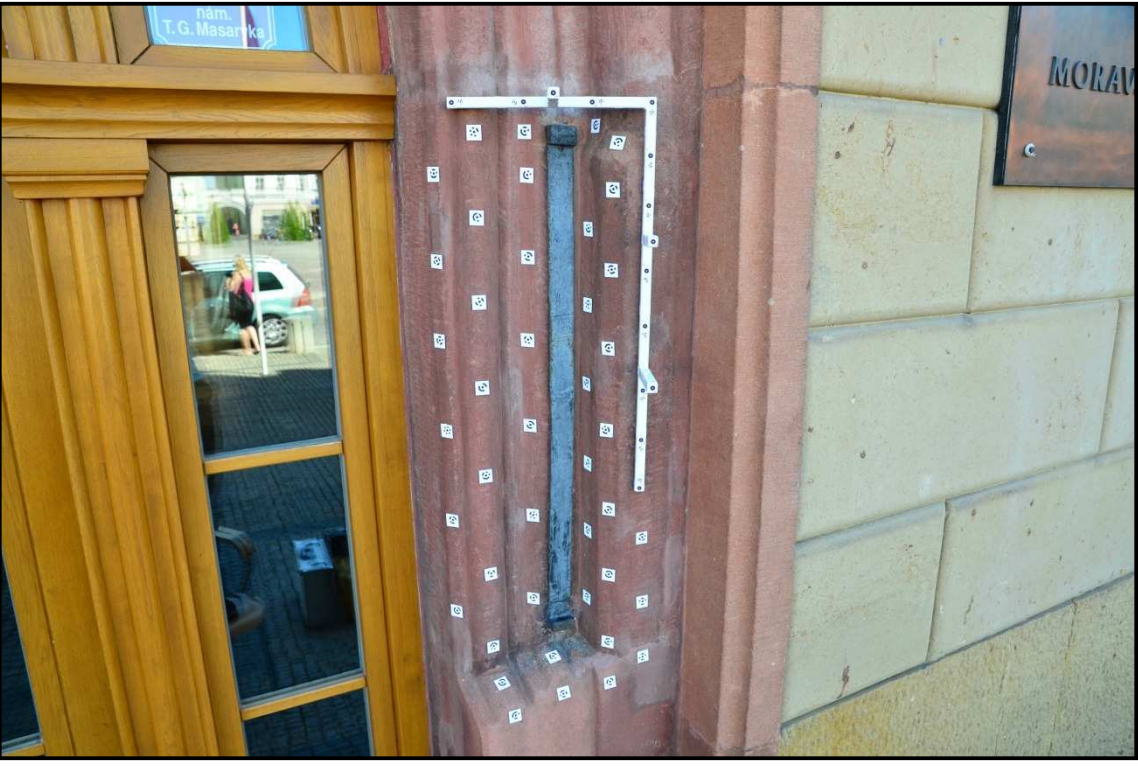

Loket v Moravské Třebové.

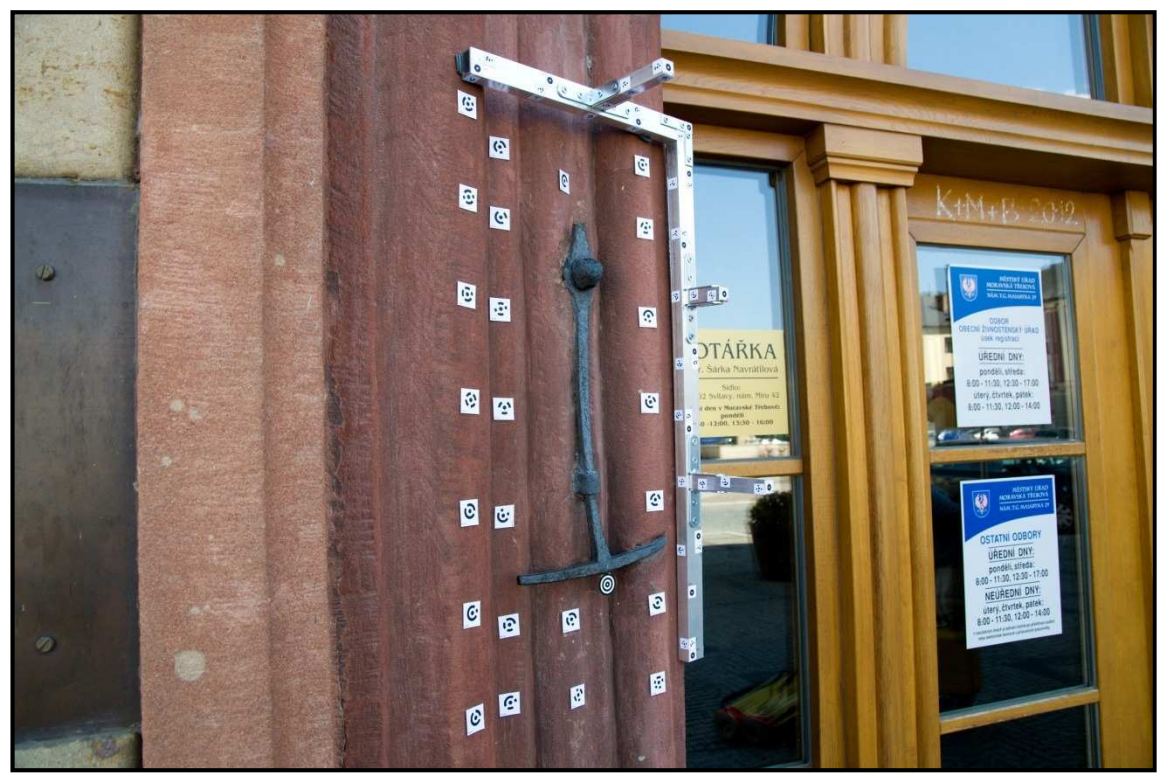

Motovidlo v Moravské Třebové.

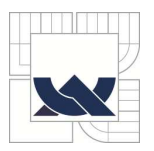

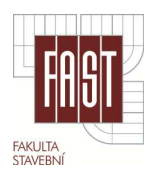

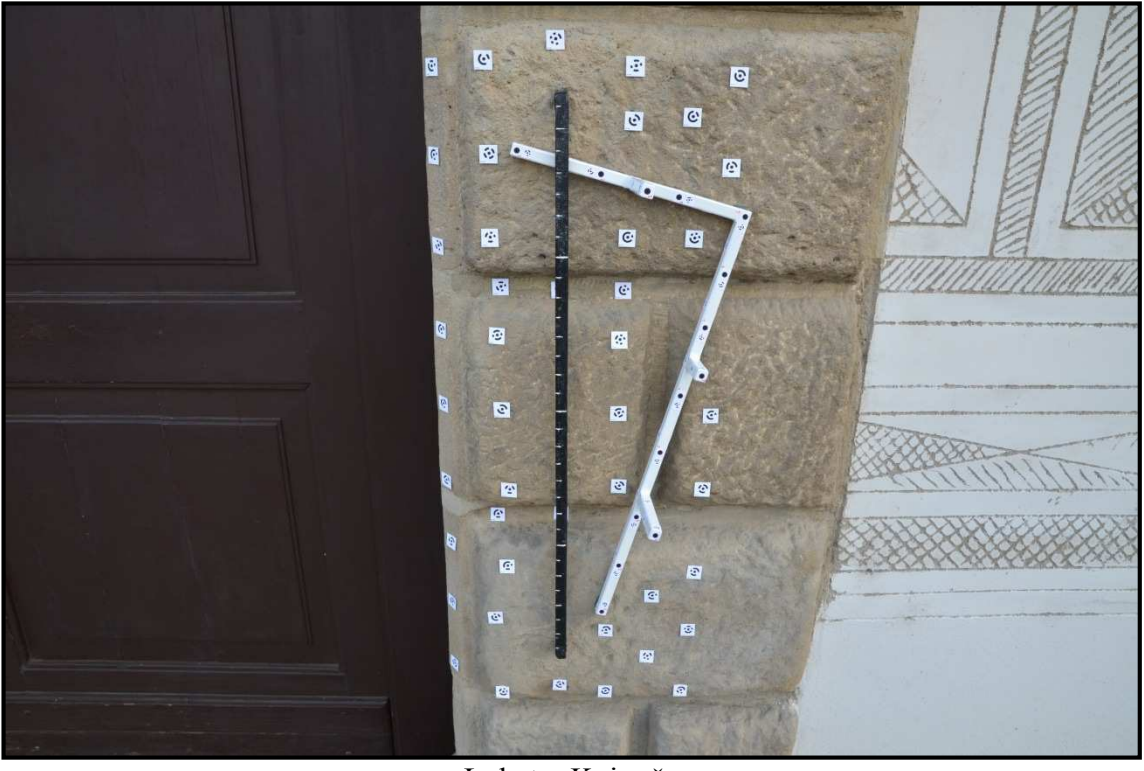

Loket v Kyjově.

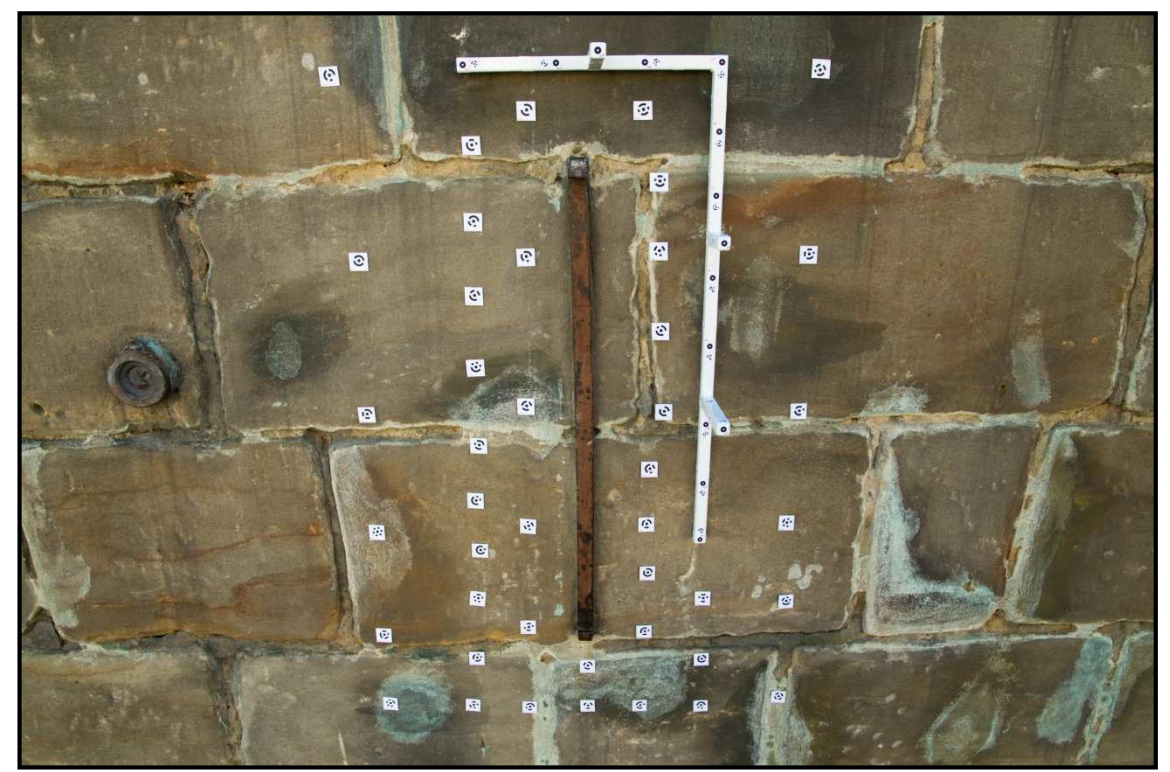

Loket v Litomyšli.

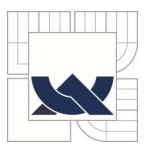

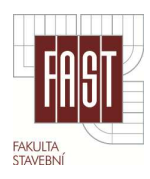

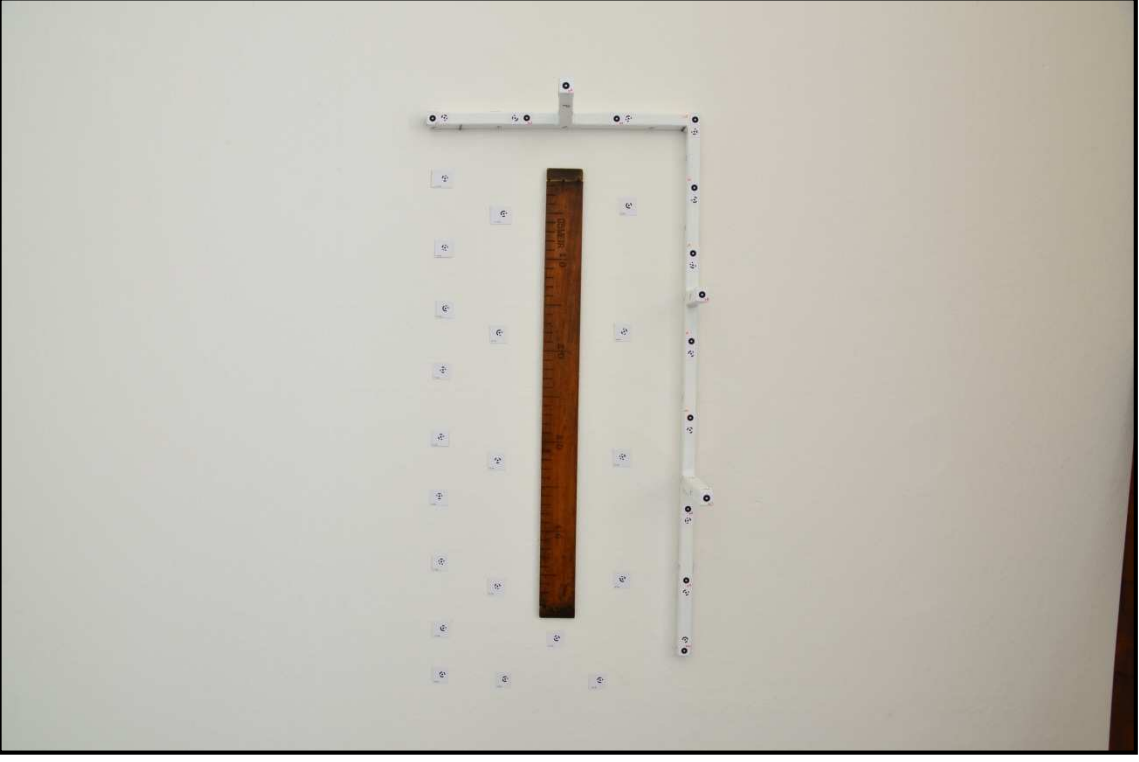

Krejčovské měřidlo.

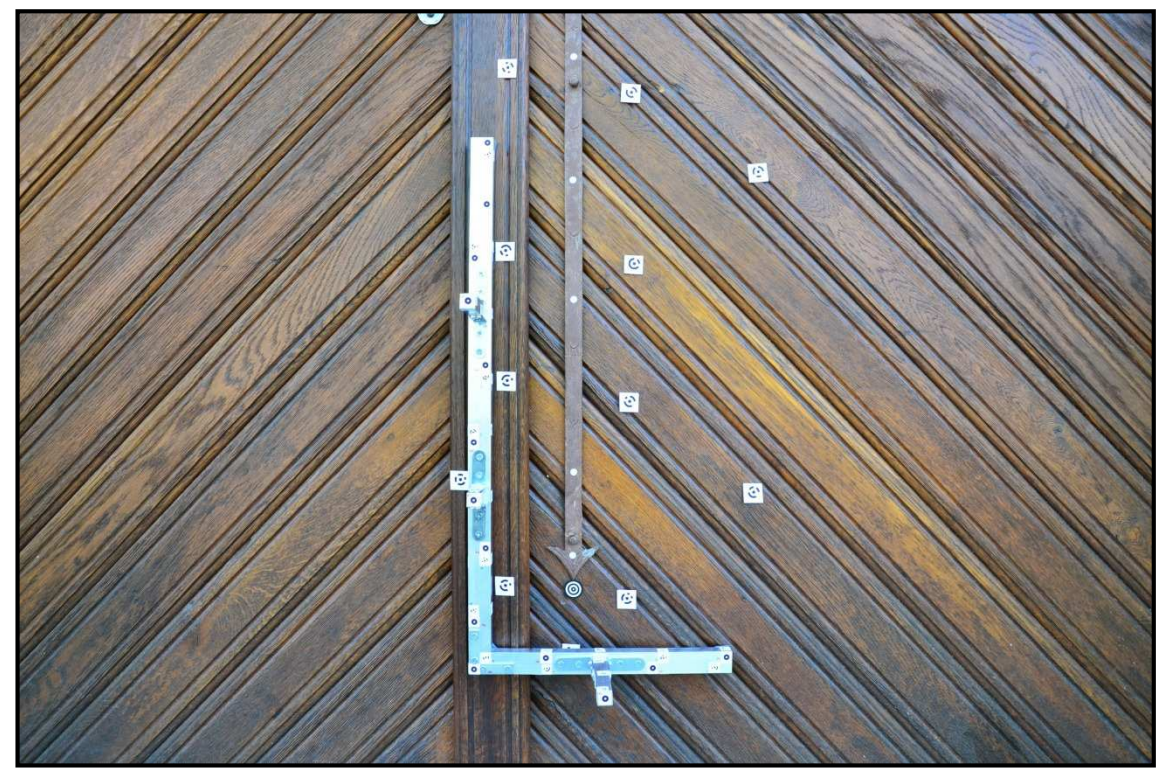

Hrobní míra v Litovli.

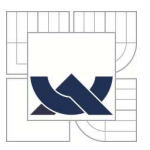

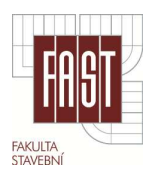

### **A6.** Ukázky kázky modelů z programu SketchUp

Modely měřidel v Moravské Třebové a Kyjově v Programu SketchUp

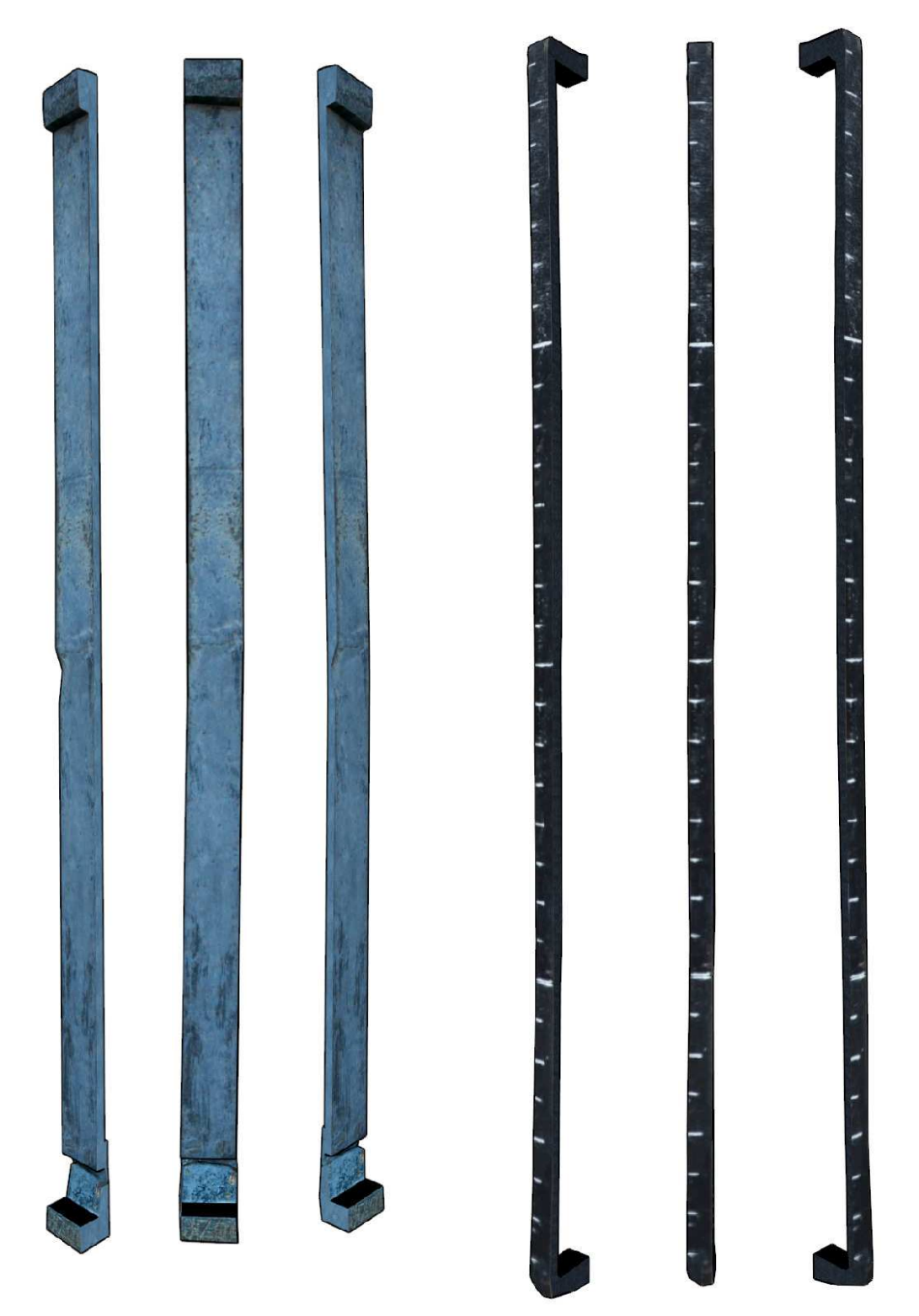

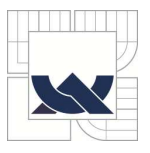

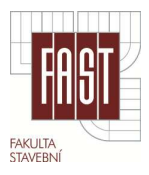

### A7. Detaily modelů měřidel v programu SketchUp

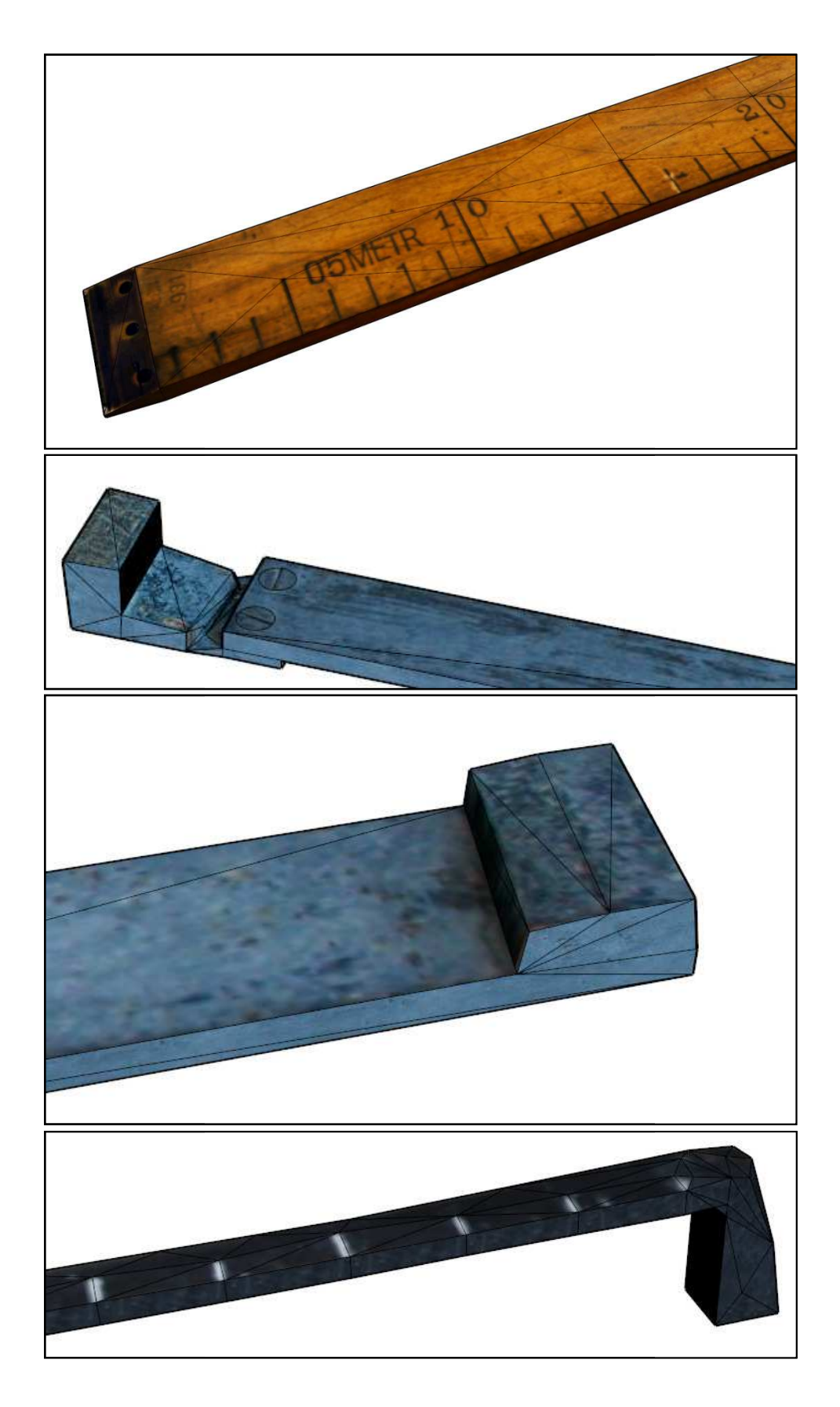

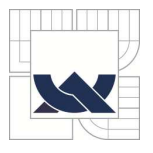

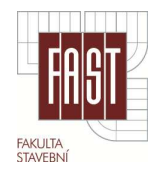

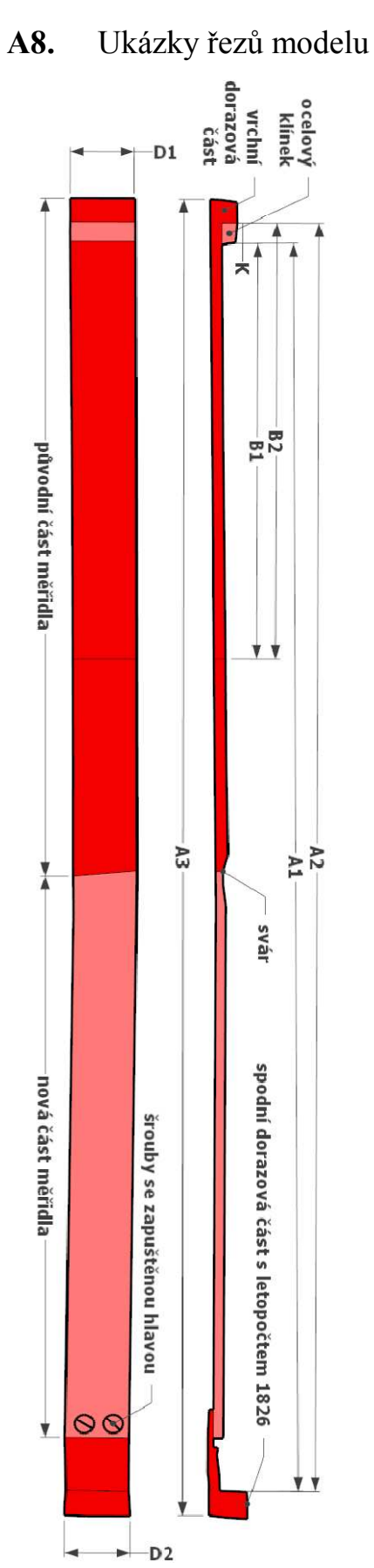

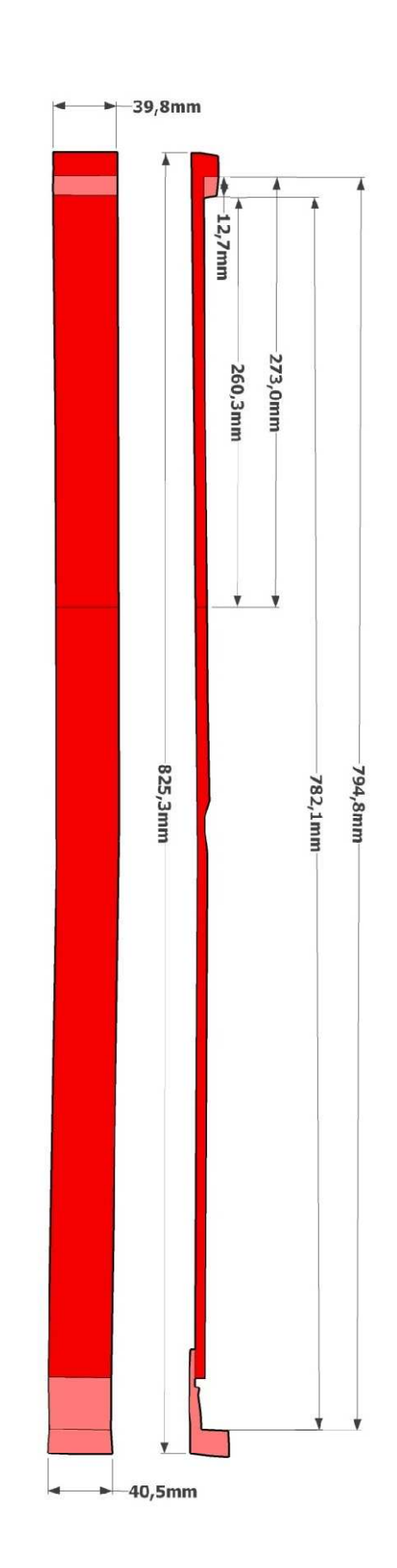

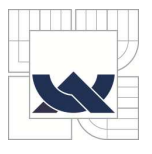

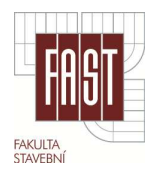

## **A9.** Ukázka modelu motovidla (Geomagic Studio 10)

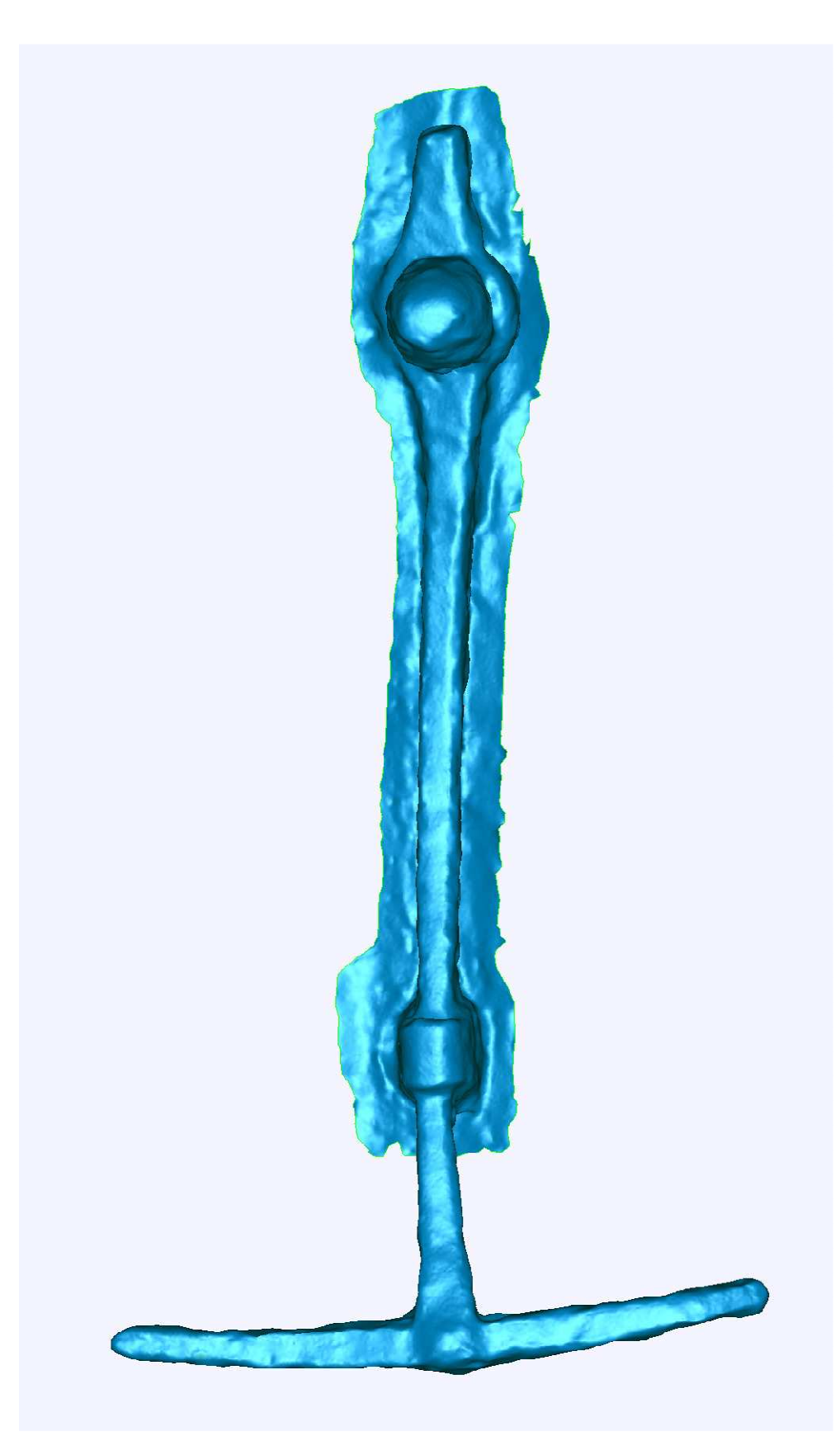